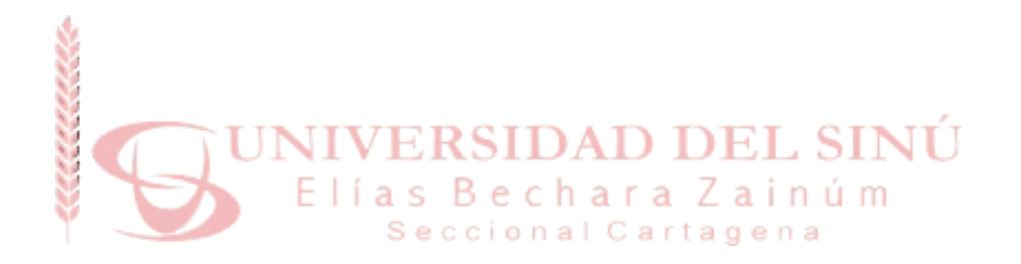

### **RECURSO DIGITAL INFORMATIVO PARA ANATOMÍA DEL CORAZÓN HUMANO USANDO REALIDAD AUMENTADA**

**JANSNEIDER MÁRQUEZ JIMÉNEZ**

**MARCO MONTALVO ARIZA**

**UNIVERSIDAD DEL SINÚ ESCUELA DE INGENIERÍA DE SISTEMAS CARTAGENA DE INDIAS D.T. y C.**

**2018**

## **FACULTAD DE INGENIERÍA**

### **RECURSO DIGITAL INFORMATIVO PARA ANATOMÍA DEL CORAZÓN HUMANO USANDO REALIDAD AUMENTADA**

Proyecto de grado para optar por el título de:

Ingeniero de Sistemas

Presentado Por:

Jansneider Márquez Jiménez

Marco Montalvo Ariza

Asesores:

Eugenia Arrieta Rodríguez (Metodológico)

Wilson Moscote Cáceres (Disciplinar)

Universidad del Sinú

Cartagena de Indias D.T. y C.

Octubre de 2018

**ACTA DE CALIFICACIÓN Y APROBACIÓN**

**Nota de aceptación:**

**\_\_\_\_\_\_\_\_\_\_\_\_\_\_\_\_\_\_\_\_\_\_\_\_\_\_\_\_\_\_\_\_\_\_\_\_\_\_\_\_**

**\_\_\_\_\_\_\_\_\_\_\_\_\_\_\_\_\_\_\_\_\_\_\_\_\_\_\_\_\_\_\_\_\_\_\_\_\_\_\_\_**

**\_\_\_\_\_\_\_\_\_\_\_\_\_\_\_\_\_\_\_\_\_\_\_\_\_\_\_\_\_\_\_\_\_\_\_\_\_\_\_\_**

 **Director de Escuela**

 **Director de Investigaciones**

**\_\_\_\_\_\_\_\_\_\_\_\_\_\_\_\_\_\_\_\_\_\_\_\_\_**

**\_\_\_\_\_\_\_\_\_\_\_\_\_\_\_\_\_\_\_\_\_\_\_\_\_**

**\_\_\_\_\_\_\_\_\_\_\_\_\_\_\_\_\_\_\_\_\_\_\_\_\_**

 **Firma del jurado** 

 **\_\_\_\_\_\_\_\_\_\_\_\_\_\_\_\_\_\_\_\_\_\_\_\_\_**

 **Firma del jurado**

**Cartagena de Indias, 15 de Noviembre de 2018**

### **Directora**

### **María Claudia Bonfante**

Directora de la Escuela de Ingenieria de Sistemas

Universidad del Sinú

Cordial saludo.

La presente comunicación con el fin de manifestar mi conocimiento y aprobación del trabajo de grado titulado "Recurso Digital Informativo Para Anatomía Del Corazón Humano Usando Realidad Aumentada", elaborada por los estudiantes Jansneider Márquez Jiménez de cedula de ciudadania C.C 1.047.470.129 y Marco Montalvo Ariza de cedula de ciudadania C.C 1.143.379.027, presentado como requisito para optar al título de Ingeniería de Sistemas.

Cordialmente,

**Eugenía Arrieta Rodriguez**

**\_\_\_\_\_\_\_\_\_\_\_\_\_\_\_\_\_\_\_\_\_\_\_\_\_\_\_\_\_\_\_**

## **Agradecimientos**

Principalmente agradecer a nuestras familias que sin su aliento, ayuda y comprensión no fuera sido posible llevar a cabo este trabajo y la realización nuestras metas académicas, gracias por estar allí en momentos de estrés en los cuales la compañía era necesaria; a nuestros asesores, Wilson Moscote Casseres y Eugenia Arrieta Rodríguez, que nos guiaron durante el desarrollo del proyecto; a nuestro compañero Luis Caballero Sierra, que nos brindó su conocimiento en las primeras etapas del proyecto; también agradecer a todas esas personas que directa o indirectamente influenciaron en nosotros, aportando de esta manera su granito de arena también.

Gracias.

## **Resumen**

El presente documento tiene como finalidad exponer la realización de un recurso digital que pueda utilizarse como una herramienta para visualizar la anatomía del corazón humano y aprender de ella, incorporando la tecnología de realidad aumentada. El desarrollo se llevó a cabo utilizando Autodesk 3D Max's y Substance Painter para la elaboración y texturización de los modelos tridimensionales respectivamente, Unity para la programación de las interacciones del corazón y la unión de los componentes de este, y por último Vuforia API que permite implementar las características de la realidad aumentada a la herramienta. Para la validación del correcto diseño del corazón humano tridimensional, y que las características de esta herramienta si cumpliese para poder ser usado como un recurso de apoyo en el aprendizaje del corazón, se dispuso de la ayuda y guía de un profesional en medicina y docente de la universidad. El resultado fue una aplicación para dispositivos Android totalmente funcional que puede llegar a ser utilizada como un recurso o herramienta digital que permita agregar mayor interactividad en el aprendizaje del corazón humano, además, que pueda servir como base para el futuro expansión de esta herramienta, o como ejemplo para que proyectos como este nazcan y aporten al desarrollo de la enseñanza y muchas áreas más.

## **CONTENIDO**

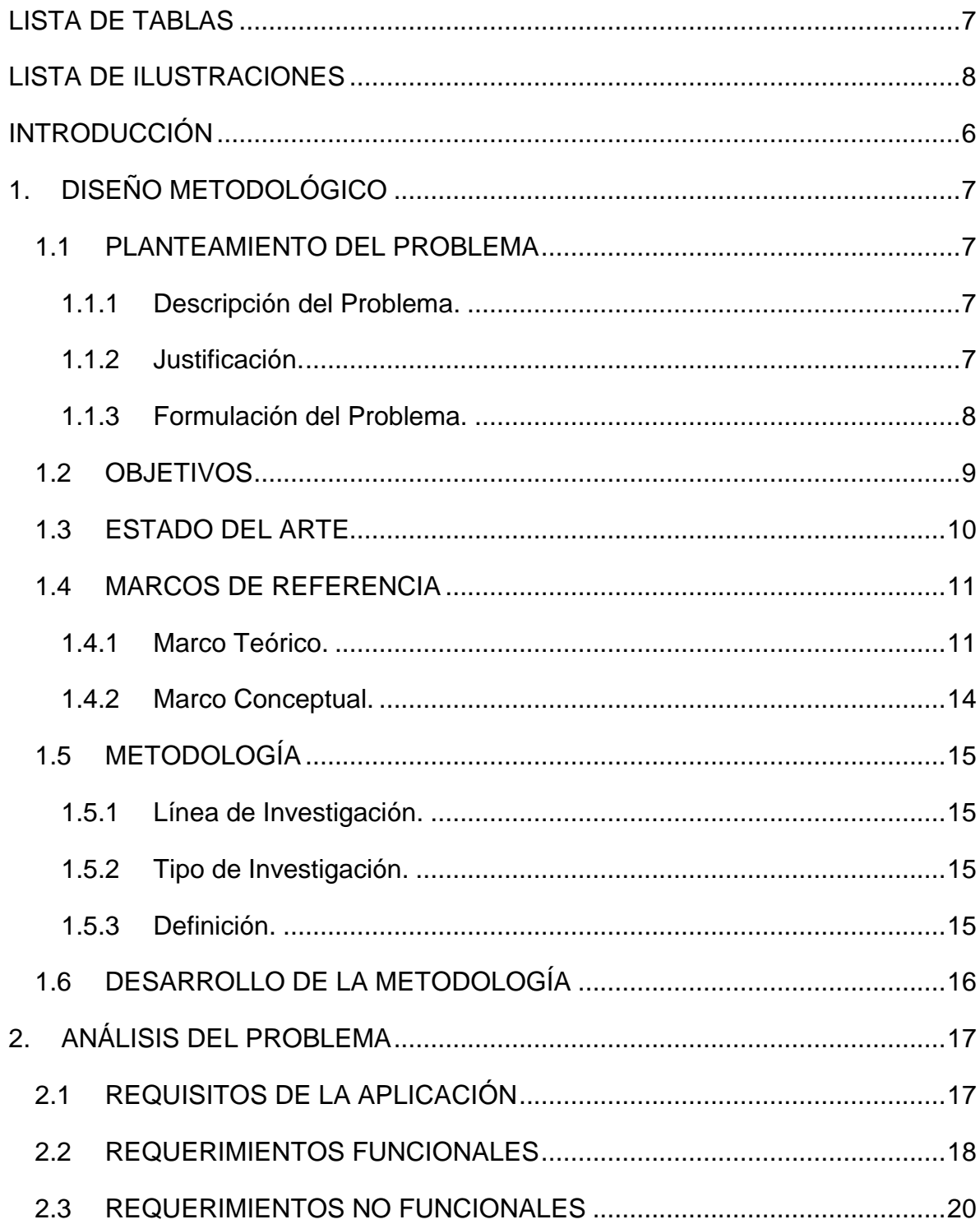

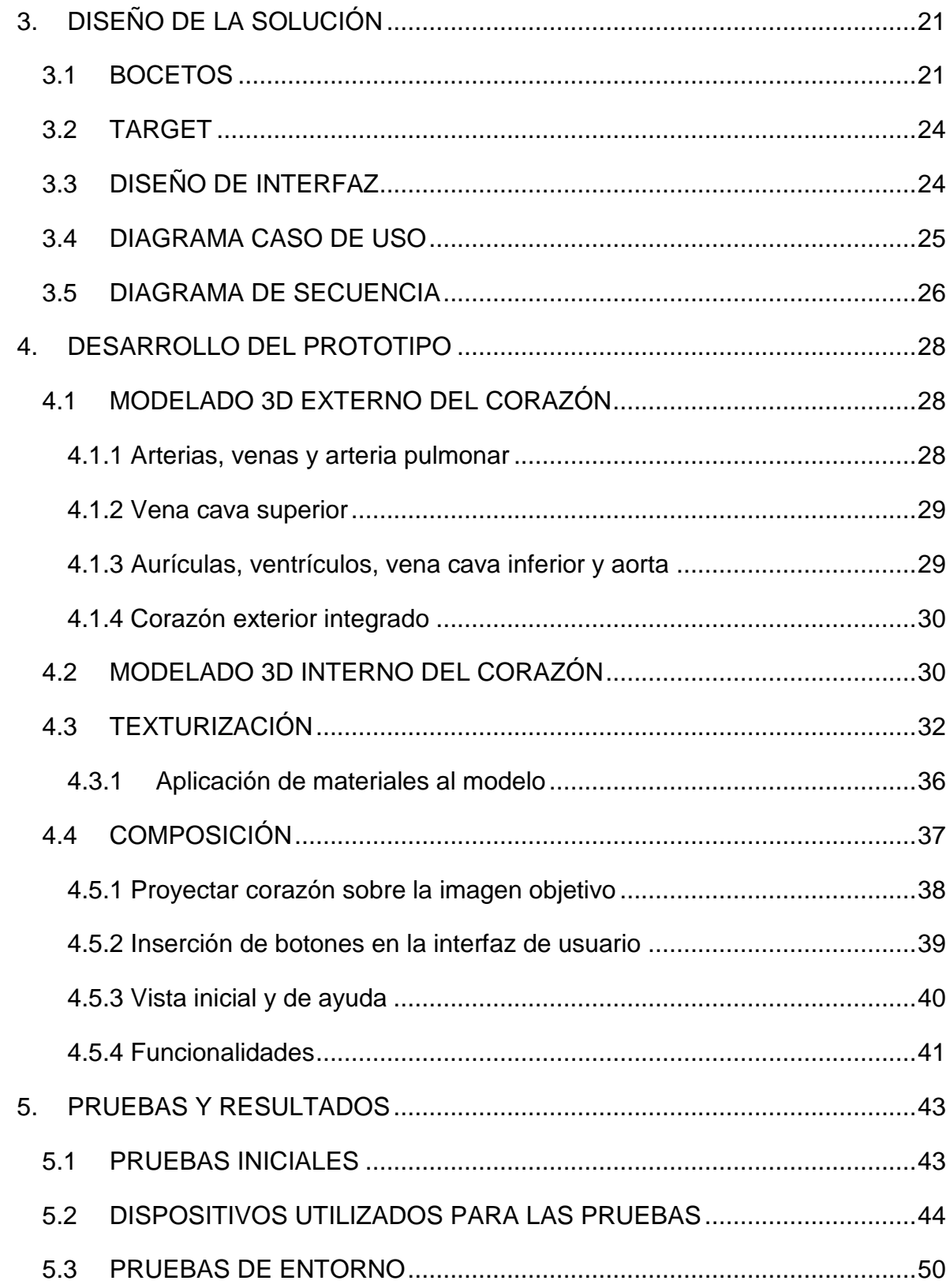

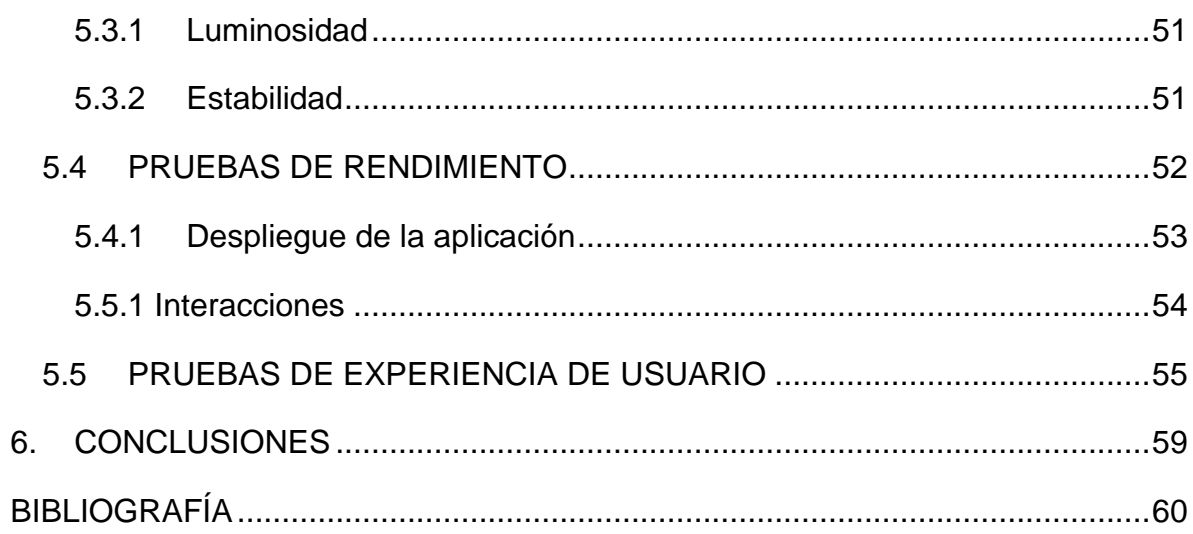

# **LISTA DE TABLAS**

<span id="page-9-0"></span>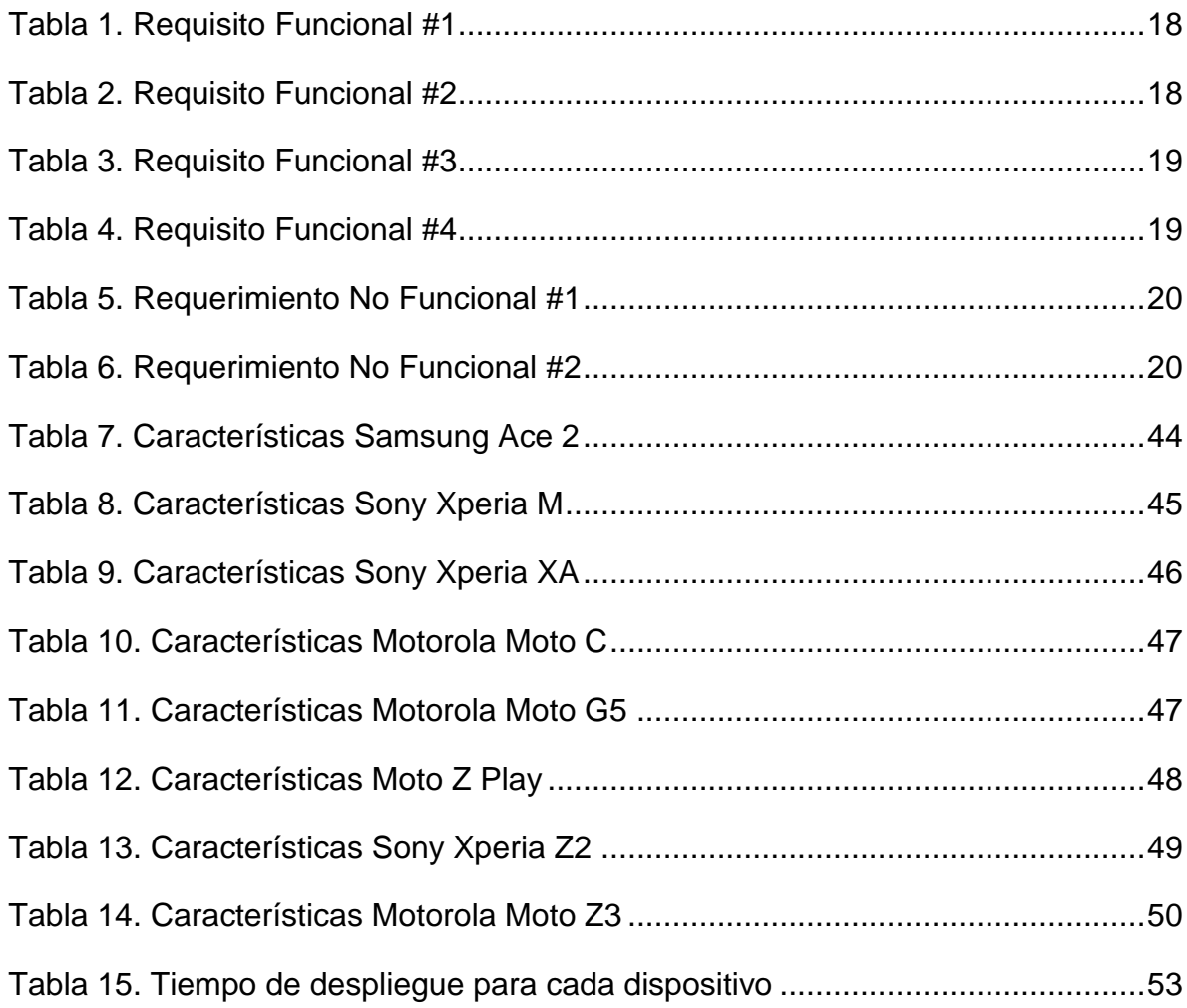

# **LISTA DE ILUSTRACIONES**

<span id="page-10-0"></span>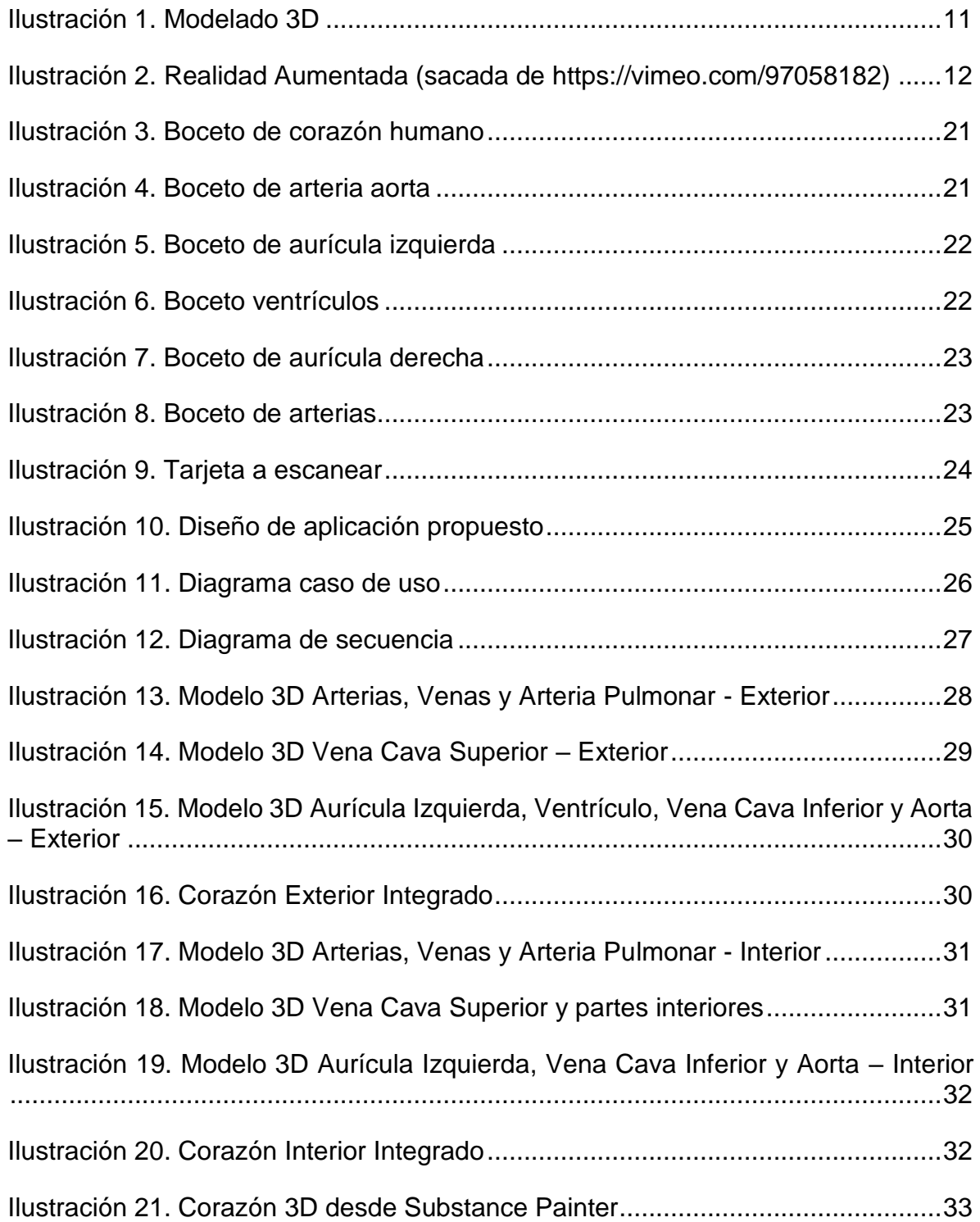

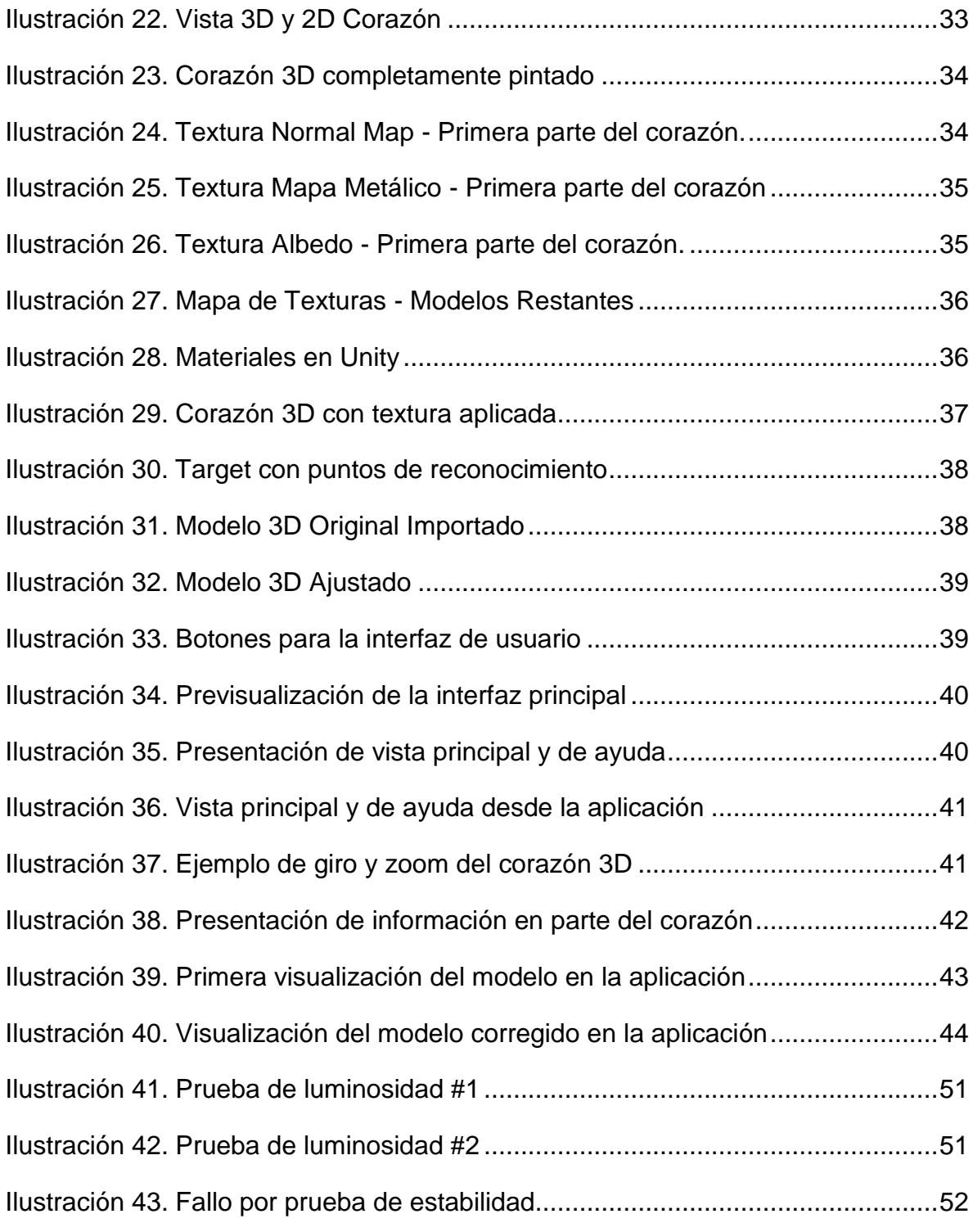

# **INTRODUCCIÓN**

<span id="page-12-0"></span>El aprendizaje, es un campo vital en la vida de cada persona, se evidencia en el conocimiento adquirido ya sea por experiencias o se le haya impartido a través de la enseñanza.

El estudio de la anatomía del corazón humano no es la excepción, este se ha impartido desde hace mucho tiempo a través de libros con ilustraciones de este, afiches y en el caso de estudiantes del área de la salud, un corazón real como herramienta de estudio; sin embargo, sería beneficioso que estos métodos de estudios se complementen con algo más interactivo, y se aproveche el auge tecnológico que vivimos para incentivar el aprendizaje en las personas.

Con el avance que ha tenido la tecnología, hoy en día se puede encontrar muchísimas herramientas con las cuáles las personas pueden interactuar con sistemas de información, además, dicho desarrollo ha llegado hasta tal punto en el que se puede simular una relación entre el mundo real y el mundo digital, he aquí donde se utiliza la realidad aumentada.

La realidad aumentada, AR (de sus siglas en inglés *Augmented Reality*), es una tecnología que busca combinar elementos del mundo real con información que hay disponible en el mundo digital, generalmente esta información se encuentra representada en forma de imágenes, animaciones, etc., con el fin de enriquecer la experiencia visual y comunicativa. Estos datos virtuales interactúan con la imagen de un objeto real capturado a través de la cámara de un dispositivo electrónico como un *Smartphone*, tableta o gafas inteligentes.

Con el uso de esta tecnología, se planteó el diseño de una aplicación móvil para dispositivos con sistema operativo Android, que pueda ser utilizada como un recurso digital de aprendiza para estudiantes, en la cual se tiene la posibilidad de interactuar y aprender de una forma didáctica, divertida y sencilla sobre el corazón humano en condiciones de funcionamiento normales y cada una de sus partes.

Este aplicativo hace uso de un *Target* o imagen objetivo, que hará de activador para la AR, el cual mostrará un modelo del corazón humano en 3D donde indicará los nombres de las partes de dicho órgano y una breve descripción de estas al seleccionarlas.

# **1. DISEÑO METODOLÓGICO**

### <span id="page-13-1"></span><span id="page-13-0"></span>**1.1 PLANTEAMIENTO DEL PROBLEMA**

A continuación, se exponen los lineamientos metodológicos que se tuvieron en cuenta para llevar a cabo el desarrollo del presente proyecto.

### <span id="page-13-2"></span>**1.1.1 Descripción del Problema.**

El estudio de la anatomía del corazón humano es una etapa de un estudiante en cualquier nivel educativo, primaria, secundaria o educación superior (en caso de estudiantes del área de la salud), en donde se busca dar a conocer dicho órgano.

Es vital conocer detalles de este importante órgano, pero la realidad es otra, puesto que la forma de aprender sobre él está limitada a ilustraciones que se encuentren en libros o afiches con sus partes señaladas, e incluso, en instituciones de educación superior se puede realizar de esta forma puesto que tener dicho órgano para la enseñanza o el equipar un laboratorio para este fin puede resultar muy costoso, lo que tal vez pueda limitar el aprendizaje de este órgano en las instituciones que no cuentan con los recursos necesarios para dichos elementos.

Desde el surgimiento de las Tecnologías de la Información y la Comunicación (TIC), la cual ha sido un aspecto predominante de la cultura actual, se han venido transformando las herramientas habituales en todos nuestros ámbitos de la vida diaria, a una forma de relacionarnos y de acceder a la información y al conocimiento de una manera más sencilla y amplía.

### <span id="page-13-3"></span>**1.1.2 Justificación.**

Una herramienta de la TIC puede ayudar al aprendizaje de la anatomía del corazón humano, esto porque hoy en día muchas personas poseen un dispositivo inteligente, como lo son los *Smartphones* con sistema operativo Android, lo que facilita el acceso a muchas de estas herramientas.

Por eso, la propuesta de diseñar y desarrollar un recurso informático para el estudio de la anatomía del corazón humano ayudaría significativamente al aprendizaje de éste, puesto que sería más llamativo y se realizaría de una manera dinámica, donde el estudiante puede interactuar con el modelo de un corazón, observándolo desde distintos ángulos y conocer las partes de este. A su vez, las instituciones que no poseen los recursos suficientes para el montaje de laboratorios donde se pueda

evaluar un corazón real, pueden tomar esas herramientas y armar laboratorios digitales, siendo más accesible el obtener teléfonos o tabletas inteligentes para dicho montaje.

Cabe destacar, que, al ser este recurso una aplicación para Android, la persona interesada en aprender sobre el corazón humano puede hacerlo desde cualquier parte, no solo desde un laboratorio digital, puesto que solo requeriría de un teléfono o *tablet* con sistema operativo Android y la aplicación instalada en este para estudiar, incluso, desde la comodidad de su casa.

#### <span id="page-14-0"></span>**1.1.3 Formulación del Problema.**

¿Cómo se puede diseñar y desarrollar una herramienta tecnológica para que pueda ser utilizada en el aprendizaje interactivo de la anatomía del corazón humano?

### <span id="page-15-0"></span>**1.2 OBJETIVOS**

Desarrollar una aplicación para dispositivos Android como recurso digital de aprendizaje de la anatomía del corazón humano utilizando tecnología de realidad aumentada y modelado tridimensional.

Para lograr este objetivo se plantean los siguientes objetivos específicos:

- Construir el diseño gráfico de la aplicación móvil mediante *mock-ups*[1], para determinar la ubicación de los elementos de la interfaz del usuario.
- Diseñar el modelado tridimensional del corazón humano a través de una herramienta de diseño 3D, para ser el objeto de estudio.
- Integrar el modelado del corazón humano en el motor de Unity para la composición de la aplicación móvil.
- Evaluar el correcto funcionamiento de la aplicación móvil mediante pruebas que permitan la identificación de fallas y realizar las correcciones de estas.

### <span id="page-16-0"></span>**1.3 ESTADO DEL ARTE**

La Realidad Aumentada es una tecnología que complementa el mundo real con el mundo digital, (Kangdon Lee; 2012, USA) [2] describe como esta tecnología puede ser usada en muchos escenarios de la vida cotidiana, como lo son la educación en escuelas, instituciones de educación superior y demás campos como lo son los laborales o grupos investigativos; esto con el fin de ayudar y facilitar el aprendizaje. A su vez, describe como puede ser usada para brindar una herramienta de entrenamiento en las empresas capacitando en un entorno virtual el personal de esta. Cabe destacar que no solo estos campos han hecho uso de esta tecnología, también la realidad aumentada puede ser y ha sido incluida en elementos como libros para hacerlos más llamativos e interactivos; en museos para hacer de la historia algo más atractivo de aprender; en los videojuegos ha sido un elemento que puesto a jugadores sentirse inmersos en el juego como tal; en campañas publicitarias y más.

Tiempo antes, la tecnología de la Realidad Aumentada fue usada para entrenamiento, (M. Weidenbach; C. Wick; S. Pieper; K. J. Quast; T. Fox; G. Grunst; D. A. Redel; 2.000, Alemania) [3], el departamento de cardiología pediátrica de la Universidad de Bonn, en colaboración con el Centro de Investigación Nacional de tecnología de la información de St. Agustin; había implementado un simulador compuesto, en el cual utilizaban un modelo tridimensional del corazón para realizar pruebas de ecocardiogramas y ultrasonidos con un muñeco de pruebas, esto con el fin de brindar a la educación médica una herramienta digital que sirviera para estudiar las distintas vistas del corazón humano según la posición de la cámara en la caja torácica del muñeco de pruebas y así analizar cómo es la visualización de dicho órgano en un estado de salud óptimo.

En relación con la temática utilizada para la realización de este proyecto, (Matina Kiourexidou; Natsis Konstantinos; Bamidis Panagiotis; Antonopoulos Nikos; 2.015, Grecia) [4] desarrollaron una aplicación web en la cual al enfocar una cámara a un marcador (imagen impresa), se despliega el modelo de un corazón humano en 3D sobre este. Dicho modelo del corazón humano se muestra de manera estática y con etiquetas que señalan y marcan las partes que componen dicho órgano. Esto se realizó con el fin de brindar una herramienta en la cual se pudiera apreciar uno de los órganos del ser humano y se facilitara conocer solo las partes de este para así influenciar a la escuela virtual y aprendizaje eficiente.

### <span id="page-17-0"></span>**1.4 MARCOS DE REFERENCIA**

En esta sección se describen las principales tecnologías que permiten la elaboración de la herramienta presentada en este documento.

### <span id="page-17-1"></span>**1.4.1 Marco Teórico.**

**1.4.1.1 El modelo 3D.** *(Daniel Ketchum, 2.012) "El modelado en 3D es el proceso por el cual los modeladores de computadora crean personajes, objetos y escenas que los cineastas utilizan tanto para las películas de animación como para los efectos especiales CGI en las películas de acción en vivo" [5].*

Cuando se habla de modelado 3D (ver ilustración 1), también conocido como 3D *modeling*, se describe el proceso por el cual se crean objetos tridimensionales de forma virtual usando tecnología de cómputo. Es comparable a esculpir modelos de yeso, o con martillo y cincel, pero, en este caso, se usa la computadora con el ratón y el teclado. Esto se realiza a través de programas de cómputo 3D que manejan superficies y sólidos.

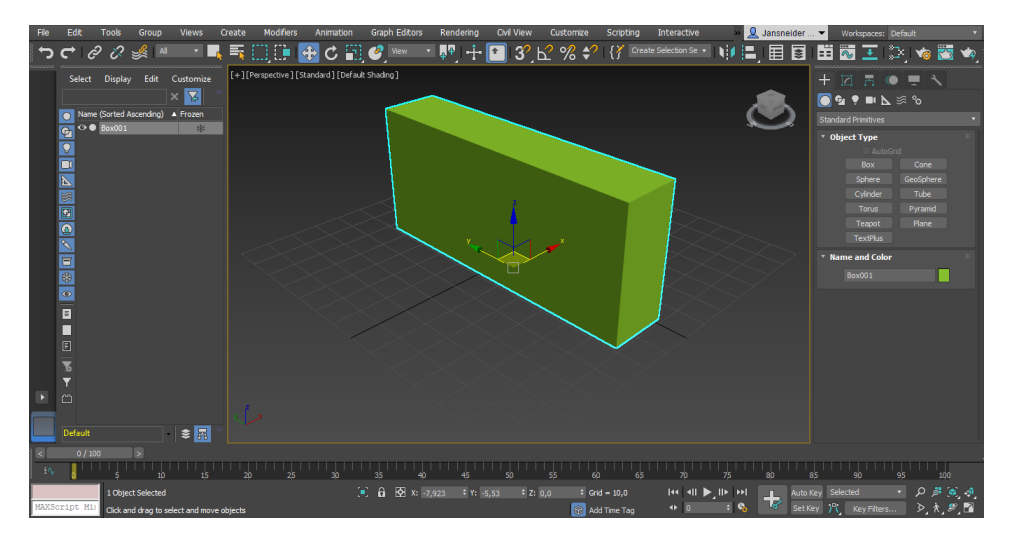

*Ilustración 1. Modelado 3D*

<span id="page-17-2"></span>El proceso de modelado 3D se desarrolla a partir de la representación matemática de un objeto o elemento en su versión tridimensional en un espacio virtual especialmente diseñado para esta función. Una vez que este modelado 3D se completa, se puede usar en el espacio virtual o imprimir en formato físico haciendo uso de la tecnología de impresión 3D.

El proceso manual de preparar la información geométrica para los gráficos 3D es similar al de las artes plásticas y la escultura. El software de modelado 3D es un tipo de software de gráficos 3D utilizado para producir modelos tridimensionales. Los programas individuales de este tipo son los llamados "aplicaciones de modelado" o "modeladores" [6]**.**

Un software de modelado 3D permite diseñar los modelos básicos de 3D de personajes u objetos. Muchos programas proporcionan las herramientas que se necesitan para desarrollar diseños con detalles realistas. Hay muchos programas de este tipo en el mercado, entre los más catalogados están: AutoCAD[7], Zbrush[8], 3DS Max[9], SketchUp[10], Blender[11], entre otros [12].

**1.4.1.2 Realidad aumentada.** (Woodrow Barfield, Thomas Caudell; 2.001) definen la realidad aumentada como *"el término que se usa para definir una visión directa o indirecta de un entorno físico del mundo real, cuyos elementos se combinan con elementos virtuales para la creación de una realidad mixta a tiempo real" [13].*

La realidad aumentada, también conocida como *Reality Augmented* (ver ilustración 2), consiste en combinar el mundo real con el virtual mediante un proceso informático, enriqueciendo la experiencia visual y mejorando la calidad de comunicación. Gracias a esta tecnología se puede añadir información visual a la realidad, y crear todo tipo de experiencias interactivas: Catálogos de productos en 3D, probadores de ropa virtual, video juegos y mucho más [14]**.**

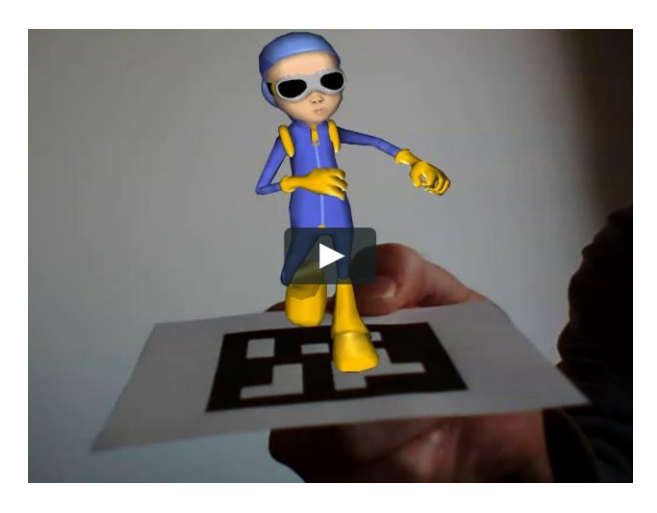

*Ilustración 2. Realidad Aumentada (sacada de https://vimeo.com/97058182)*

<span id="page-18-0"></span>La tecnología de realidad aumentada está siendo cada vez más utilizada en el aula, donde se considera una de las opciones de mayor proyección gracias a su capacidad para conseguir mayor percepción, interacción y aprendizaje por parte del alumnado. Para poder crear contenidos que mezclen imágenes reales con otras virtuales, se utilizar cualquiera de las herramientas destinada para esto, entre las cuales tenemos: Aumentaty Author[15], LayAR[16], Vuforia[17], Zappar [18].

Dado que el presente proyecto busca facilitar el aprendizaje de la anatomía del corazón humano, será necesario aclarar algunos conceptos, los cuales serán ejes para el desarrollo de este. Para empezar, entenderemos el concepto de modelo 3D el cual es una representación virtual de un elemento cualquiera que puede ser utilizado en muchos ámbitos de la vida. Este será insertado en un *App* que es una aplicación para dispositivos móviles como *Smartphone* o tabletas. En este sentido, se busca combinar ambos elementos con la realidad aumentada, para darle un toque de realismo al modelo 3D a través del *App*, como si este saliera al mundo real.

**1.4.1.3 Método prototipado.** Este método permite a los analistas desarrollar rápidamente un prototipo de aplicación para que puedan probar un concepto o función. Después de probar el concepto, generalmente descartan el código no necesario por su naturaleza "rápida y sucia" que lo hace inadecuado para la producción a largo plazo. Este enfoque es ideal para probar un nuevo método o tecnología si requiere.

Debido a que admiten requisitos e iteraciones cambiantes, los modelos evolutivos a menudo son más flexibles para el desarrollo de simulaciones, permitiendo probar algo sin afectar el desarrollo del producto como tal, ya que siempre se mantiene el conocimiento adquirido y se descartar el código innecesario.

Hay varios pasos en el método Prototipado[19] para su realización:

- Los requisitos del sistema se definen con el mayor detalle posible.
- Se crea un diseño preliminar para el nuevo sistema.
- Un primer prototipo del nuevo sistema se construye a partir del diseño preliminar. Este suele ser un sistema reducido y representa una aproximación de las características del producto final.
- Se evalúa minuciosamente el primer prototipo, señalando sus fortalezas y debilidades, lo que debe agregarse y lo que se debe eliminar.
- El primer prototipo se modifica, en base a los resultados obtenidos de la evaluación anterior y se construye un segundo prototipo del nuevo sistema.
- El segundo prototipo se evalúa de la misma manera que el primer prototipo.
- Los pasos anteriores se repiten tantas veces como sea necesario, hasta que el prototipo represente el producto final deseado.
- El sistema final está construido, basado en el prototipo final.
- El sistema final es completamente evaluado y probado.
- Al utilizar este método se tiene como venta:
- La disminución el tiempo de desarrollo.
- **E** Disminución de errores.
- Prolongación de la vida útil del producto agregando características necesarias y eliminando las innecesarias desde el principio del diseño.

### <span id="page-20-0"></span>**1.4.2 Marco Conceptual.**

Para la realización de la aplicación se tuvieron en cuenta los siguientes conceptos.

**1.4.2.1 App.** (QODE, 2.012) "Una App es una aplicación de software que se instala en dispositivos móviles o tablets para ayudar al usuario en una labor concreta" [20].

**1.4.2.2 3D's max.** Programa de modelado 3D, animación, simulación y software de renderizado utilizado en el diseño industrial, el cine, juegos y gráficos en movimiento. Permite a los usuarios que sus creaciones cobren vida con texturas más creíbles, movimientos similares a los humanos, que fluye el cabello y la piel, simulaciones de partículas y más [21].

**1.4.2.3 SDK.** es el acrónimo de *Software Development Kit* (*Kit* de desarrollo de software). El SDK[22] reúne un grupo de herramientas que permiten la programación de aplicaciones móviles.

**1.4.2.4 Vuforia.** Es un SDK que permite construir aplicaciones basadas en la Realidad Aumentada; una aplicación desarrollada con Vuforia utiliza la pantalla del dispositivo como un "lente mágico" en donde se entrelazan elementos del mundo real con elementos virtuales (como letras, imágenes, etc.) [23].

**1.4.2.5 Unity.** Es una de las plataformas para desarrollar videojuegos más completas que existen. Permite la creación de juegos para múltiples plataformas a partir de un único desarrollo, incluyendo el desarrollo de juegos para consola (PlayStation[24], Xbox[25] y Wii[26]), escritorio (Linux[27], PC y Mac[28]), navegador, móviles y tabletas (iOS, Android, Windows Phone y BlackBerry).

**1.4.2.6 Substance Painter.** Es un software de diseño para pintar modelos 3D permitiendo texturizar y renderizar mallas de manera fácil, flexible y rápida, con una alta calidad visual[29]. Esta herramienta es usada principalmente por diseñadores y desarrolladores de videojuegos, aunque últimamente es un referente en todo lo relacionado con el mundo del diseño 3D. Es utilizada tanto por grandes compañías, como también profesionales independientes.

## <span id="page-21-0"></span>**1.5 METODOLOGÍA**

### <span id="page-21-1"></span>**1.5.1 Línea de Investigación.**

La Universidad del Sinú cuenta con varios Grupos de Investigación con reconocimiento institucional y de Colciencias. Estos grupos trabajan en la investigación de una temática específica por medio de proyectos para generar conocimientos. Como principio que guía el quehacer institucional, está comprometida con la generación de investigación para dar solución a problemas o interrogantes de carácter científico.

En la escuela de Ingeniería de sistemas, el grupo de investigación establecido es DEARTICA, el cual tiene 3 líneas de investigación declaradas las cuales son: Inteligencia artificial, telemática y desarrollo de software.

Este proyecto va enfocado a la última línea de investigación mencionada, puesto que trata del desarrollo de una aplicación para teléfonos móviles con sistema operativo Android el cual servirá de herramienta para el estudio de la anatomía del corazón humano, empleando modelado 3D, implementación de realidad aumentada y la programación del modelo para las acciones que este realizará.

### <span id="page-21-2"></span>**1.5.2 Tipo de Investigación.**

El tipo de investigación usada para este proyecto es la investigación aplicada, ya que se busca generar conocimiento solucionando un problema a través de un prototipo de nuestra aplicación.

### <span id="page-21-3"></span>**1.5.3 Definición.**

Como metodología para el desarrollo de la aplicación móvil, se hace uso de diseño de software con método prototipado. Este método se encarga del desarrollo de diseños de un sistema para que estos sean analizados y a medida que sean añadidas nuevas especificaciones se pueda realizar pruebas en estas y así resolver punto a punto los objetivos designados para cumplir con el alcance de la aplicación.

### <span id="page-22-0"></span>**1.6 DESARROLLO DE LA METODOLOGÍA**

Para el cumplimiento del primer objetivo específico se llevará a cabo las siguientes actividades:

- Boceto: Se realiza los bocetos (dibujos o planos) del corazón humano los cuales serán la guía para el diseño del modelo tridimensional de este.
- Diseño Visual App: Realización de las vistas de cómo ha de quedar la aplicación móvil por medio de Adobe Ilustrator[30], el cual es un editor gráfico sirve de herramienta para el desarrollo de tarjetas, interfaces web o móviles, gráficos, entre otros.

Luego de realizado el boceto del corazón humano, se realizará los siguientes pasos para el cumplimiento del segundo objetivo específico:

- Modelado Poligonal: Realización del modelado tridimensional del corazón humano que será el objeto a estudiar en la aplicación móvil, dicho modelo se hará mediante la herramienta 3DS MAX, el cual es un software de modelado, animación, renderización y visualización 3D.
- Texturización: En esta fase se ha de añadir color y detalle al modelo para mejorar la superficie de este. Este método se ha de realizar en Substance Painter, el cual es un software de edición de imágenes; las texturas a utilizar pueden pintarse en dicho software o puede extraerse de fotografías de texturas reales.

Una vez realizado el modelo 3D del corazón humano, se realizarán los siguientes pasos para el cumplimiento del tercer y cuarto objetivo específico:

• Composición: Integración del modelo 3D a el motor de juegos Unity, en el cual se programarán las acciones a realizar el modelo, como lo son girar, acercar, alejar, al presionar una de las partes señaladas, desplegar una breve descripción de esta. Realizado todo esto, se exportan los datos a un archivo de instalación en Android (APK) para realizar pruebas, lo que daría cumplimiento al cuarto objetivo específico de nuestro proyecto.

# **2. ANÁLISIS DEL PROBLEMA**

### <span id="page-23-1"></span><span id="page-23-0"></span>**2.1 REQUISITOS DE LA APLICACIÓN**

Se plantea el diseño de un prototipo de aplicación móvil para dispositivos con sistema operativo Android 4.2 o superior, como recurso digital de aprendizaje para estudiantes, en la cual se tendrá la posibilidad de interactuar y aprender de una forma didáctica, divertida y sencilla sobre el corazón humano en condiciones de funcionamiento normales y cada una de sus partes.

Para esto, se han propuesto los siguientes ítems como características las cuales debe de cumplir dicha aplicación:

- Mostrar un modelo en 3D del corazón humano al enfocar un marcador (tarjeta).
- Acercar y alejar (*ZOOM*) el modelo del corazón humano para inspeccionar las partes deseadas.
- Girar el modelo 360<sup>°</sup> horizontalmente.
- Mostrar una vista en la cual se vea el modelo del corazón humano a la mitad para visualizar las partes en el interior de este.
- Señalar las partes del modelo en la cual, al presionarlas, se desplegará información que describa dicha parte.
- Desplegar información general a cerca del corazón humano antes de mostrar el modelo 3D.

## <span id="page-24-0"></span>**2.2 REQUERIMIENTOS FUNCIONALES**

<span id="page-24-1"></span>**Nota:** Los Requerimientos Funcionales pueden ser tipo Negocio o de Diseño.

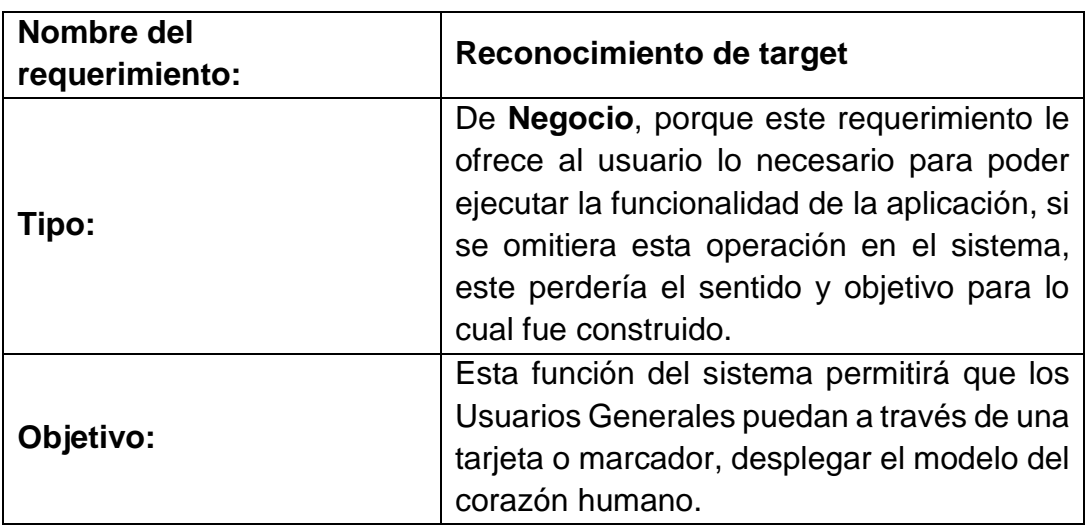

#### *Tabla 1. Requisito Funcional #1*

#### *Tabla 2. Requisito Funcional #2*

<span id="page-24-2"></span>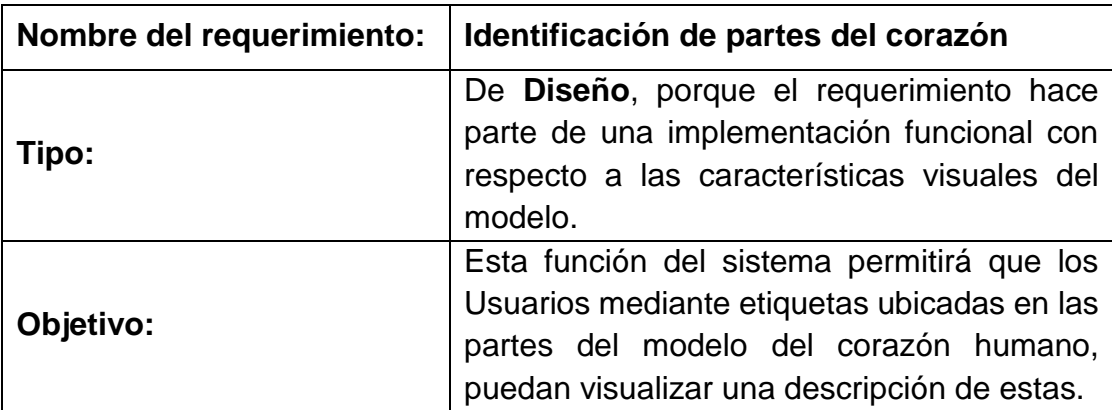

#### *Tabla 3. Requisito Funcional #3*

<span id="page-25-0"></span>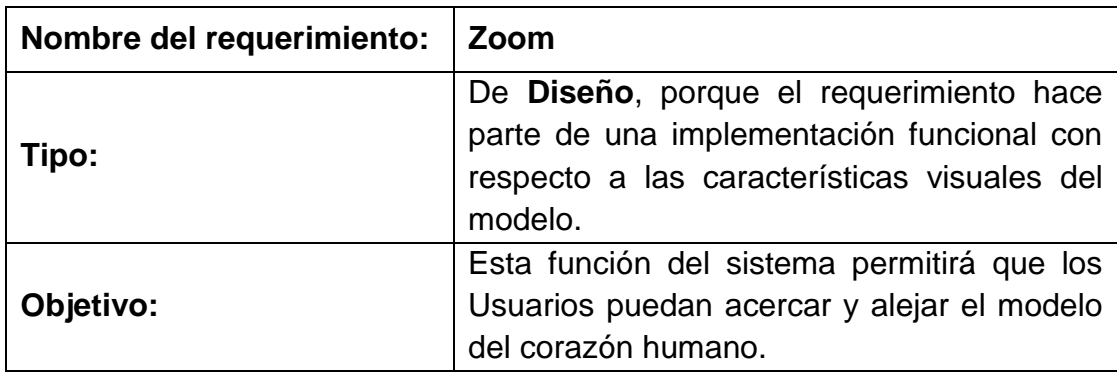

#### *Tabla 4. Requisito Funcional #4*

<span id="page-25-1"></span>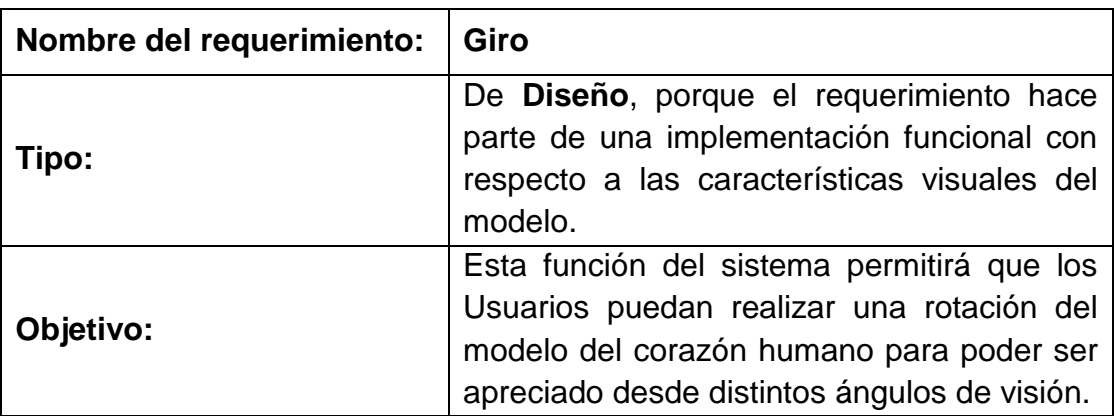

## <span id="page-26-0"></span>**2.3 REQUERIMIENTOS NO FUNCIONALES**

**Nota:** los Requerimientos No Funcionales pueden ser de tipo Software, Hardware, de Diseño, desempeño, Seguridad, comunicación, legal.

<span id="page-26-1"></span>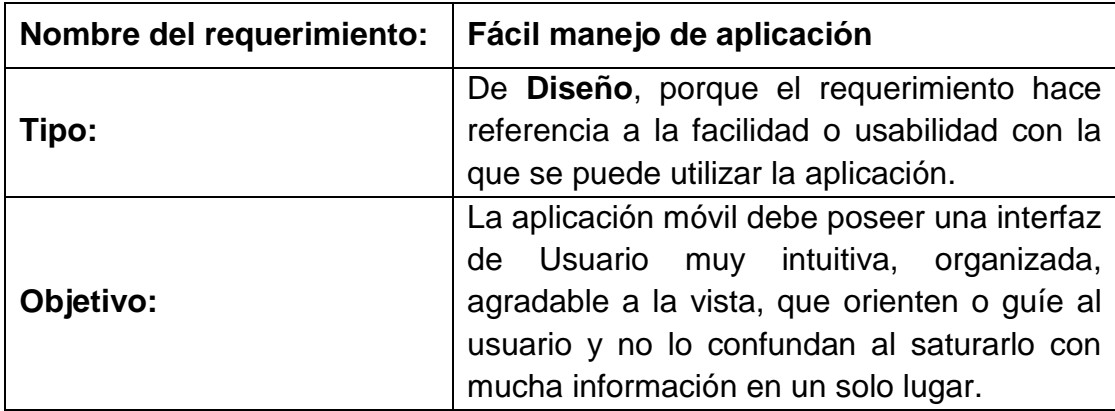

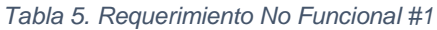

#### *Tabla 6. Requerimiento No Funcional #2*

<span id="page-26-2"></span>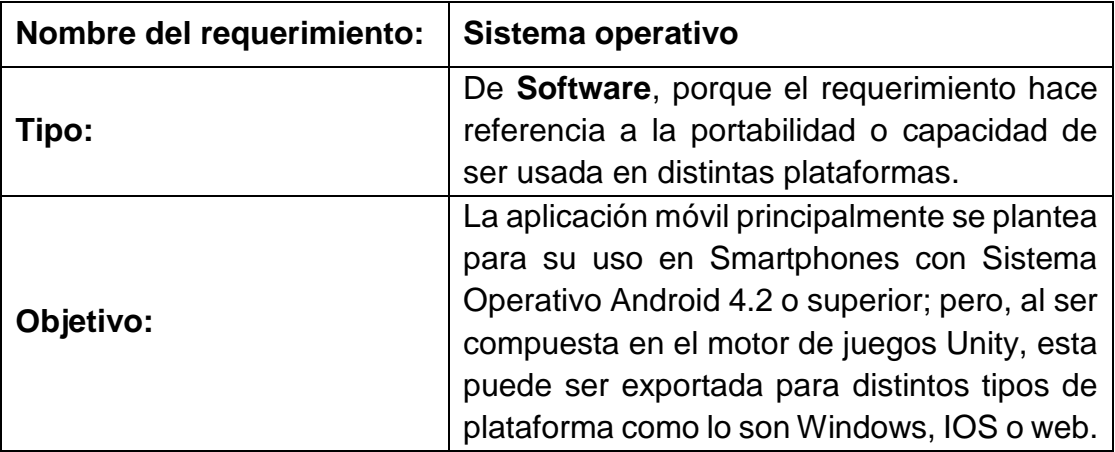

# **3. DISEÑO DE LA SOLUCIÓN**

#### <span id="page-27-1"></span><span id="page-27-0"></span>**3.1 BOCETOS**

Los bocetos se crearon para tener una referencia clara al momento de construir los modelos tridimensionales respectivos, estos bocetos se hicieron a mano tratando de emular la malla con que se crearon en el software de manipulación 3D.Todos los bocetos presentados a continuación muestran el cómo será el modelo desde 3 vistas distintas (vista frontal, lateral y perspectiva).

El corazón humano (ver ilustración 3), es el responsable de hacer circular la sangre por el cuerpo para suministrarle oxígeno y nutrientes. Hace parte del sistema circulatorio y no es una masa uniforme, este como tal está compuesto por varios elementos.

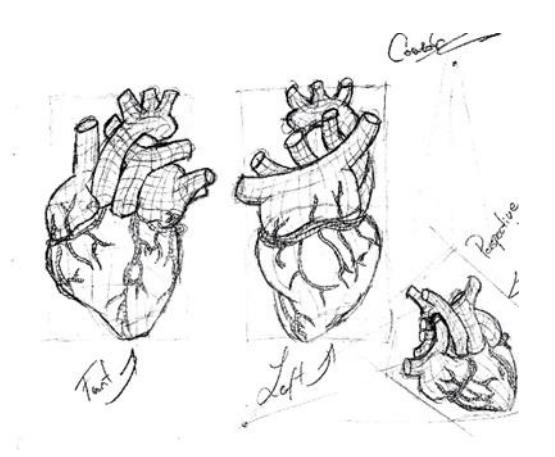

*Ilustración 3. Boceto de corazón humano*

<span id="page-27-3"></span><span id="page-27-2"></span>La arteria aorta (ver ilustración 4), es aquella encargada de entregar la sangre, la cual tiene abundante oxígeno y la provee al resto del organismo.

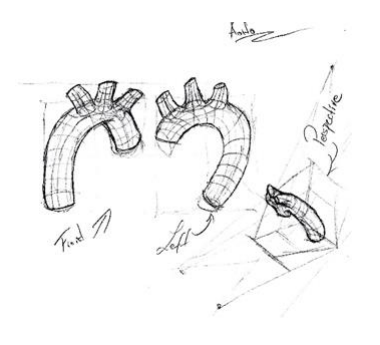

*Ilustración 4. Boceto de arteria aorta*

La aurícula izquierda (ver ilustración 5), es una de las cuatro cavidades principales del corazón, la cual es la encargada de recibir y bombear la sangre.

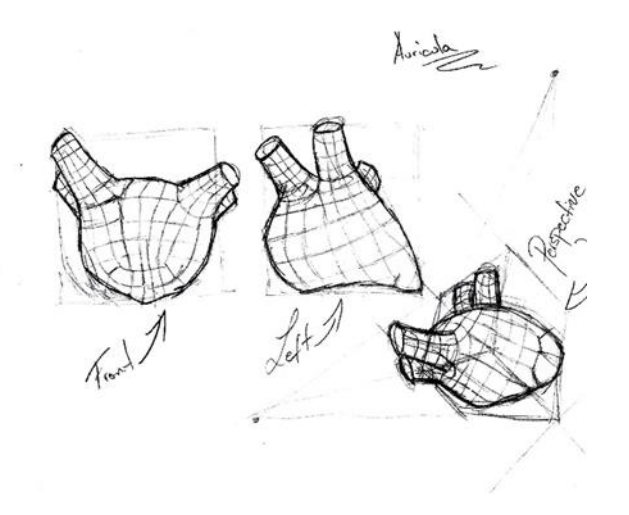

*Ilustración 5. Boceto de aurícula izquierda*

<span id="page-28-1"></span><span id="page-28-0"></span>El ventrículo (ver ilustración 6), es aquel que recibe la sangre rica en oxígeno de la aurícula izquierda y la envía al resto de la sangre al cuerpo a través de la arteria aorta.

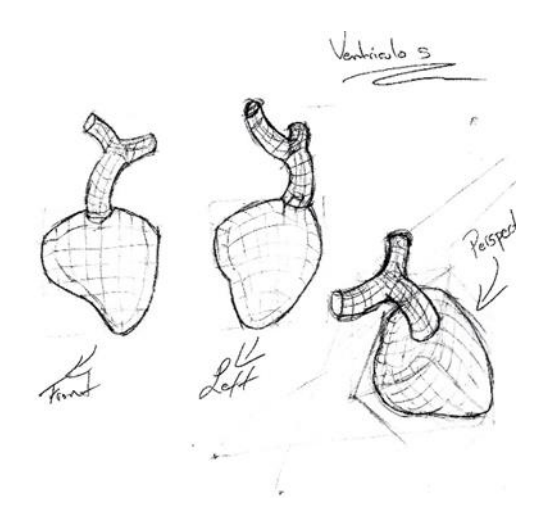

*Ilustración 6. Boceto ventrículos*

La aurícula derecha (ver ilustración 7), es aquella que recibe la sangre de las venas cavas, sangre que se encuentra ya desoxigenada, esto con el fin de enviarla al ventrículo.

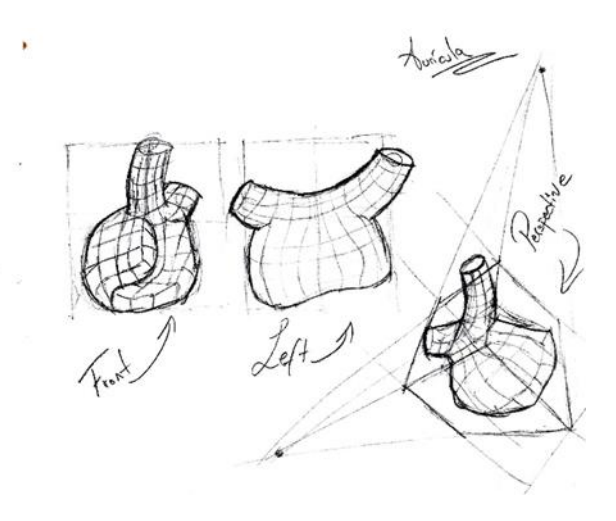

*Ilustración 7. Boceto de aurícula derecha*

<span id="page-29-0"></span>Las arterias (ver ilustración 8), aunque no son propiamente partes del corazón, son aquellas que se encargan de enviar sangre desde el corazón hacia el resto de cuerpo.

<span id="page-29-1"></span>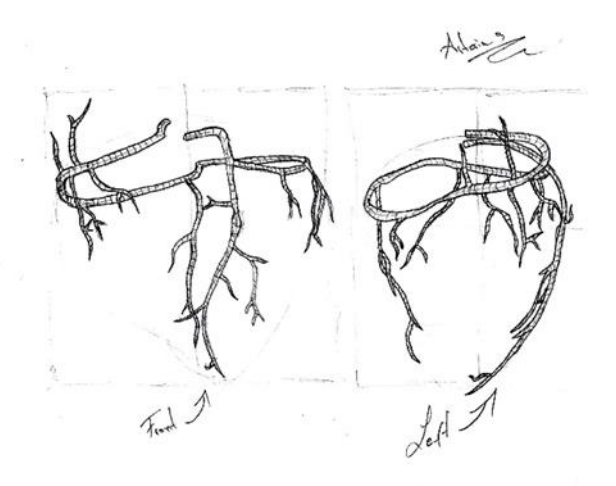

*Ilustración 8. Boceto de arterias*

### <span id="page-30-0"></span>**3.2 TARGET**

Un target o marcador es un elemento del mundo real, el cual la aplicación reconoce y así desplegar sobre este en la pantalla, el modelo tridimensional de un corazón humano, dado nuestro caso.

Como marcador, se usa una tarjeta propuesta (ver ilustración 9), esta será la encargada de ejecutar el modelo en la aplicación.

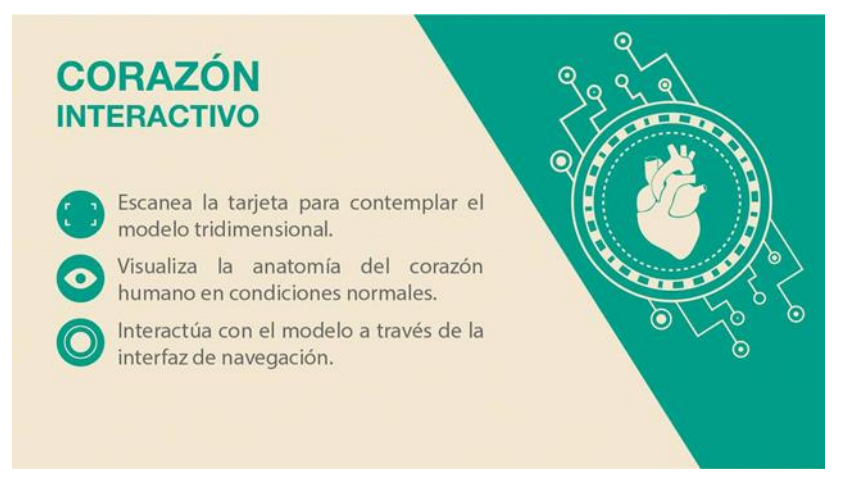

*Ilustración 9. Tarjeta a escanear*

### <span id="page-30-2"></span><span id="page-30-1"></span>**3.3 DISEÑO DE INTERFAZ**

Son imágenes las cuales se utilizan con el fin de mostrar cómo quedaría el diseño de la aplicación.

La siguiente imagen (ver ilustración 10), muestra los diseños propuestos de como luciría la aplicación, en la cual se puede apreciar la vista principal y una vista donde busca el objeto a escáner para desplegar el modelo tridimensional en la pantalla del dispositivo móvil.

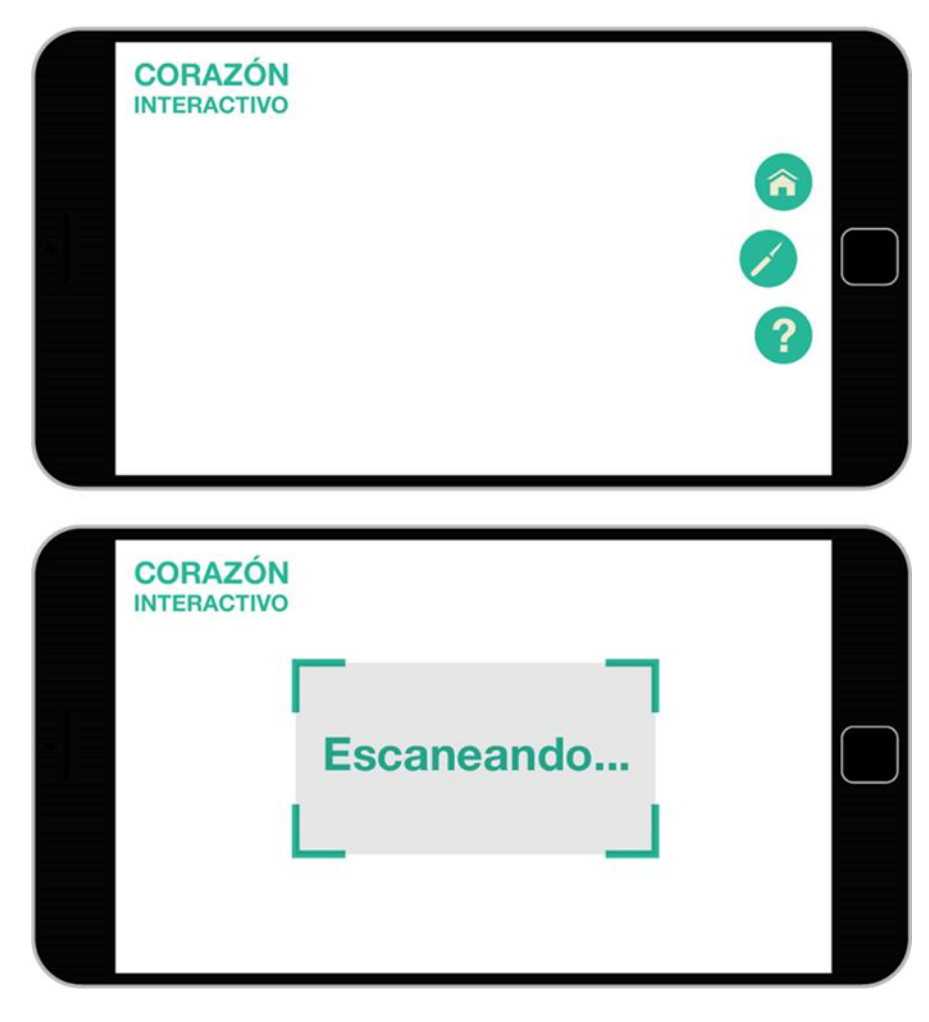

*Ilustración 10. Diseño de aplicación propuesto*

### <span id="page-31-1"></span><span id="page-31-0"></span>**3.4 DIAGRAMA CASO DE USO**

En el diagrama de Caso de Uso (ver ilustración 11), se puede apreciar las funciones que cumplen los actores, que en este caso son las acciones que realiza el usuario y la respuesta que da la aplicación a dichas acciones.

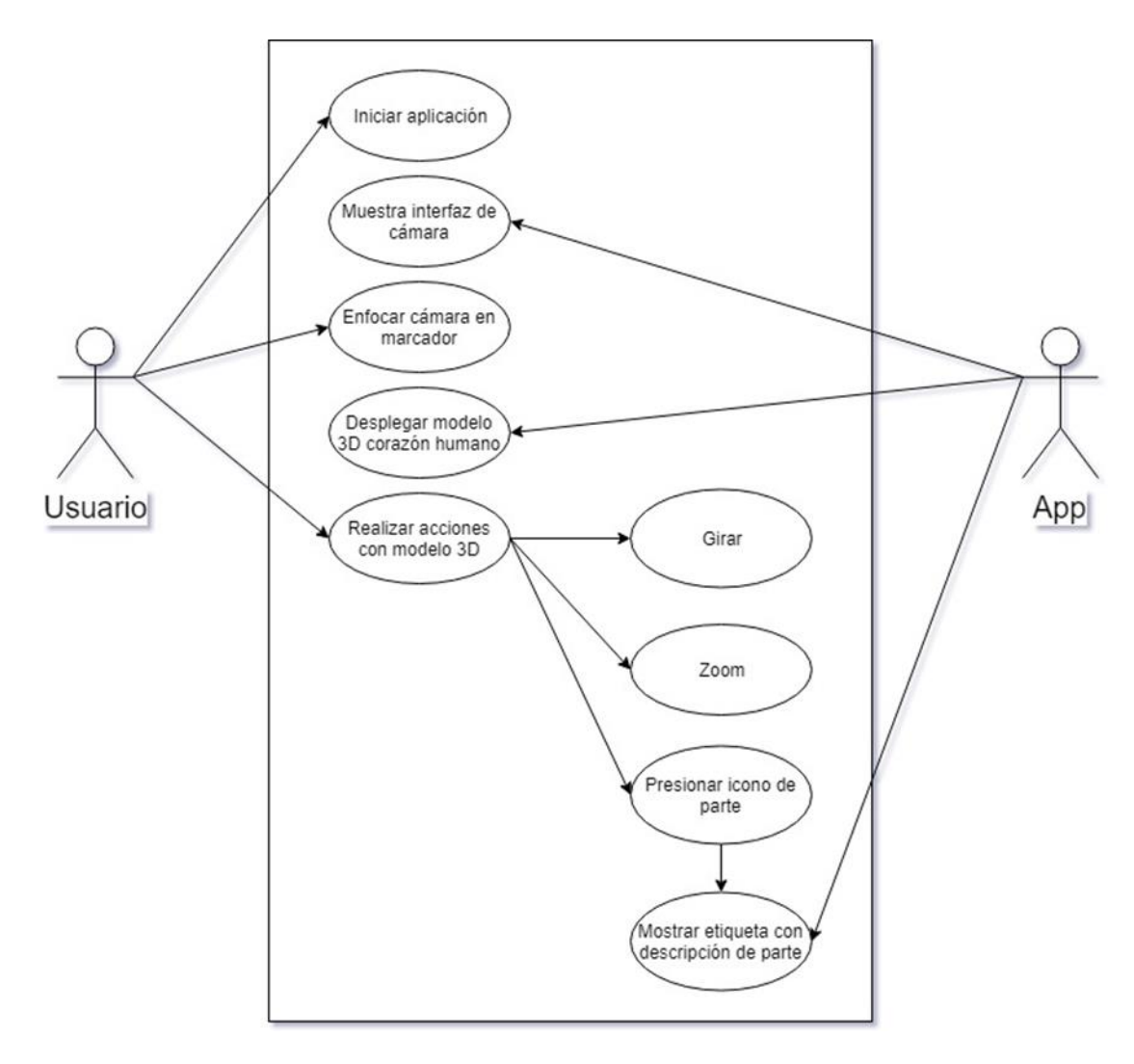

*Ilustración 11. Diagrama caso de uso*

### <span id="page-32-1"></span><span id="page-32-0"></span>**3.5 DIAGRAMA DE SECUENCIA**

El diagrama de secuencia (ver ilustración 12), busca describir cómo interactúan el conjunto de actores que hacen parte del uso de la aplicación y en qué orden lo hacen.

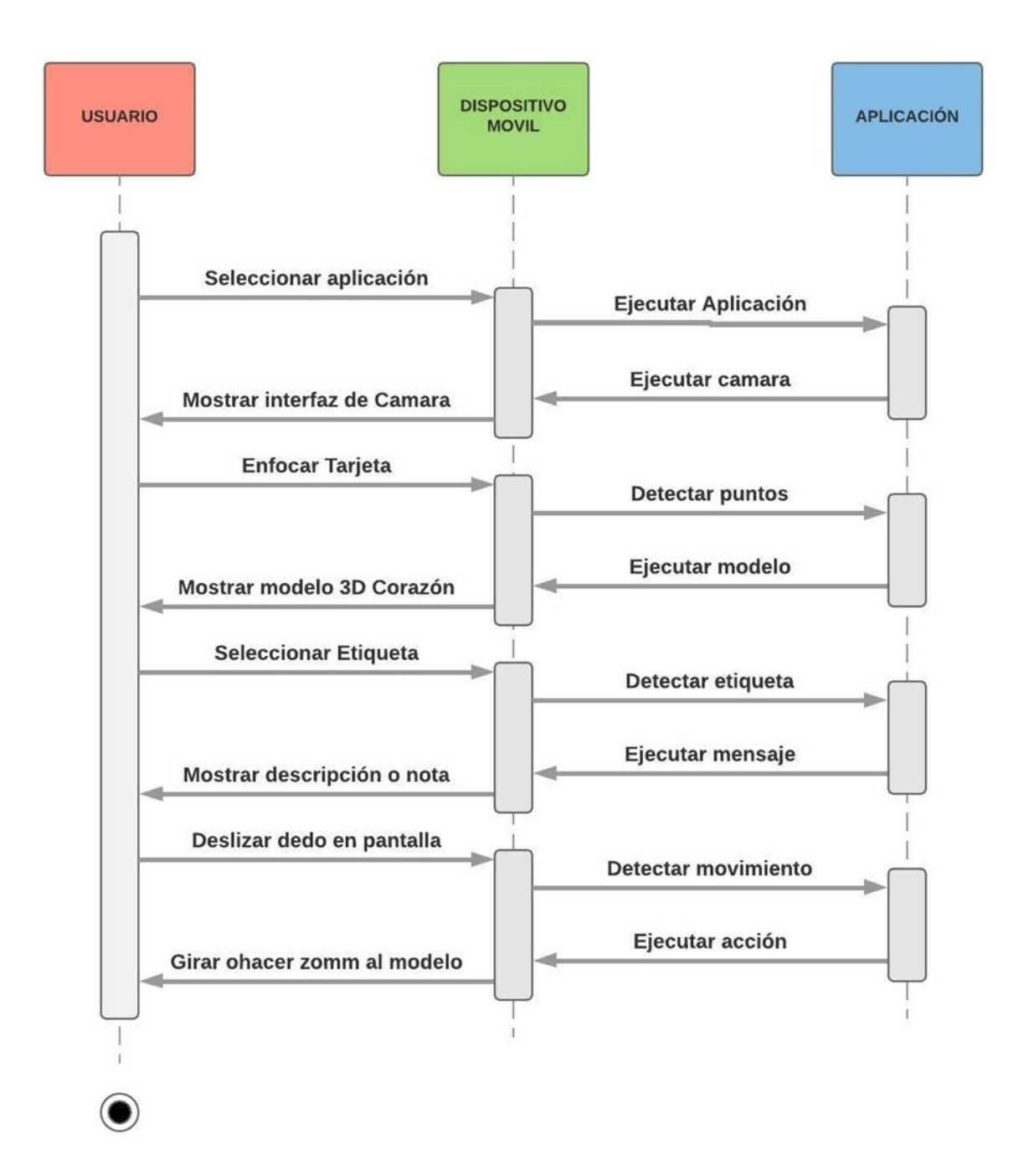

<span id="page-33-0"></span>*Ilustración 12. Diagrama de secuencia*

## **4. DESARROLLO DEL PROTOTIPO**

### <span id="page-34-1"></span><span id="page-34-0"></span>**4.1 MODELADO 3D EXTERNO DEL CORAZÓN**

Basados en los bocetos propuestos de las partes del corazón humano, se realizaron sus respectivos modelados en 3D usando la herramienta Autodesk 3DS Max con licencia para estudiantes.

Entre los modelos 3D hechos están:

#### <span id="page-34-2"></span>**4.1.1 Arterias, venas y arteria pulmonar**

Estas partes se realizaron combinando diferentes polígonos, moldeándolos y uniéndolos de tal manera que luciera muy parecido al corazón humano. La mayoría de los objetos fueron cilindros y esferas.

<span id="page-34-3"></span>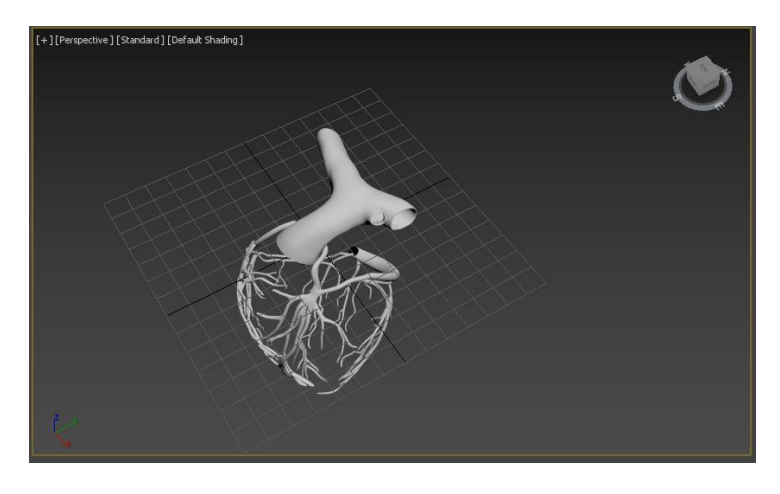

*Ilustración 13. Modelo 3D Arterias, Venas y Arteria Pulmonar - Exterior*

### <span id="page-35-0"></span>**4.1.2 Vena cava superior**

Para crear este modelo fue necesario hacer uso de dos cilindros, uno para el tronco principal, al cual se le agrego una pequeña curva que emula a la vena real; el segundo cilindro desemboca en el primero de forma diagonal.

Cabe resaltar que a este objeto se le redondeo los bordes, y se le añadió suavidad para que al momento de agregar textura no se viera rustico.

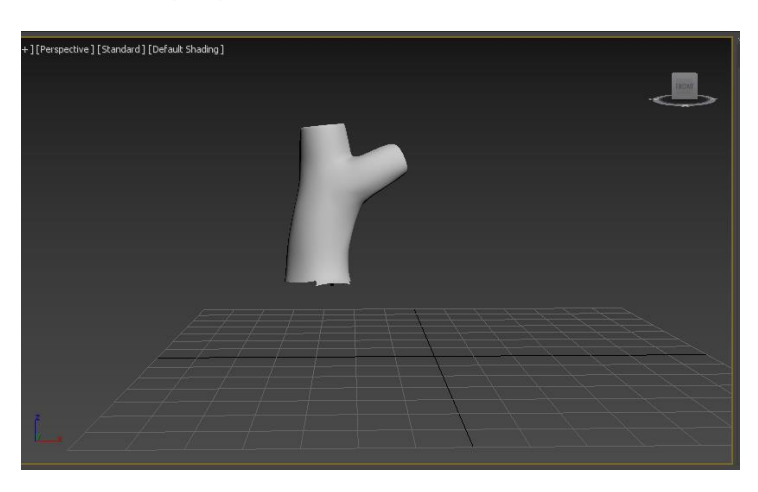

*Ilustración 14. Modelo 3D Vena Cava Superior – Exterior*

### <span id="page-35-2"></span><span id="page-35-1"></span>**4.1.3 Aurículas, ventrículos, vena cava inferior y aorta**

En el desarrollo de estas cuatro partes se decidió una vez creadas, unirlas, para que el trabajo de construir el interior del corazón se volviese una tarea más sencilla.

Para la vena aorta se realizó casi el mismo proceso que el modelo anterior, es decir utilizando como figura base los cilindros, un cilindro principal para el tallo de la aorta, que también se le elaboro una curvatura un poco doblada que representa el arco de la aorta, y otros para las arterias carótidas. La vena cava inferior también está compuesta de un cilindro, sólo que con una anchura más grande.

Las aurículas se construyeron a partir de la unión de una esfera moldeada para reducir su anchura y su altura, y de cuatro cilindros que componen las venas pulmonares.

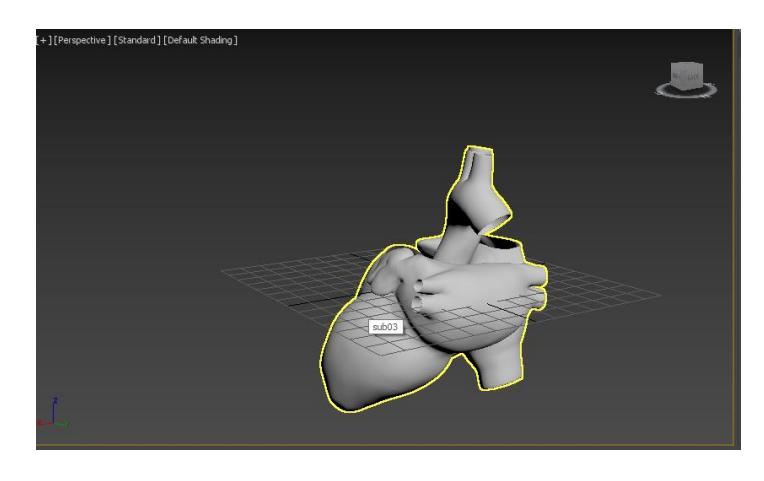

*Ilustración 15. Modelo 3D Aurícula Izquierda, Ventrículo, Vena Cava Inferior y Aorta – Exterior*

### <span id="page-36-2"></span><span id="page-36-0"></span>**4.1.4 Corazón exterior integrado**

Como en el modelo anterior ya se había integrado las partes principales, sólo era necesario agregar la vena cava superior, y las porciones del primer modelo (Arterias, venas y arteria pulmonar).

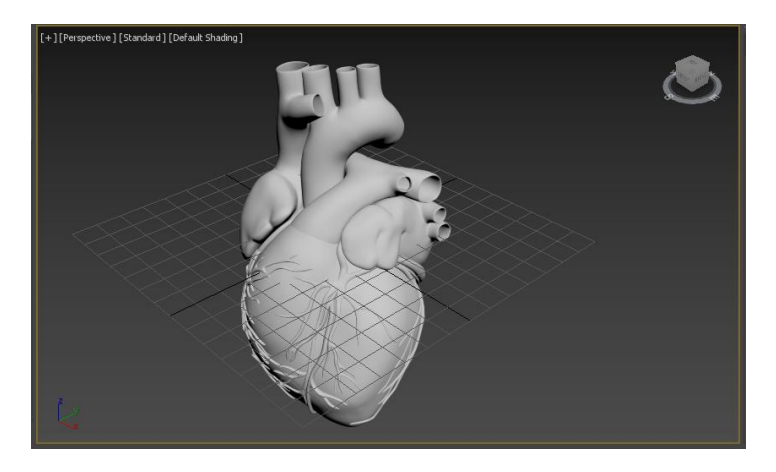

*Ilustración 16. Corazón Exterior Integrado*

## <span id="page-36-3"></span><span id="page-36-1"></span>**4.2 MODELADO 3D INTERNO DEL CORAZÓN**

Para lograr el modelo interno del corazón se procedió a tomar las partes ya creadas y realizarles cortes según la necesidad, además se redondearon y suavizaron los bordes para que se vieran de una forma natural.

El resultado obtenido del modelado interno del corazón fueron los siguientes:

Las arterias y las venas se cortaron desde un ángulo que encajara con los ventrículos del corazón y se detallaron sus bordes. Lo mismo se realizó con la arteria pulmonar, de tal manera que quedara el espacio para crear las válvulas semilunares.

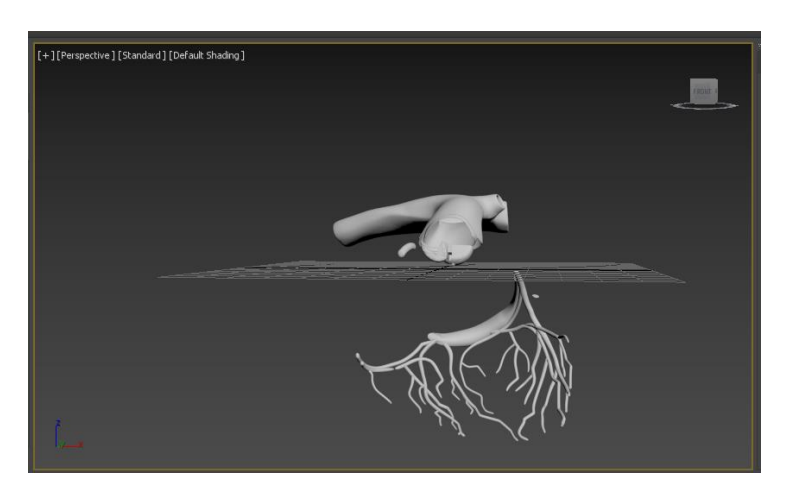

*Ilustración 17. Modelo 3D Arterias, Venas y Arteria Pulmonar - Interior*

<span id="page-37-0"></span>Para la vena cava superior no se hizo cambio alguno, sin embargo, a partir de esta se crearon los elementos interiores, tal y como se muestra en la siguiente ilustración.

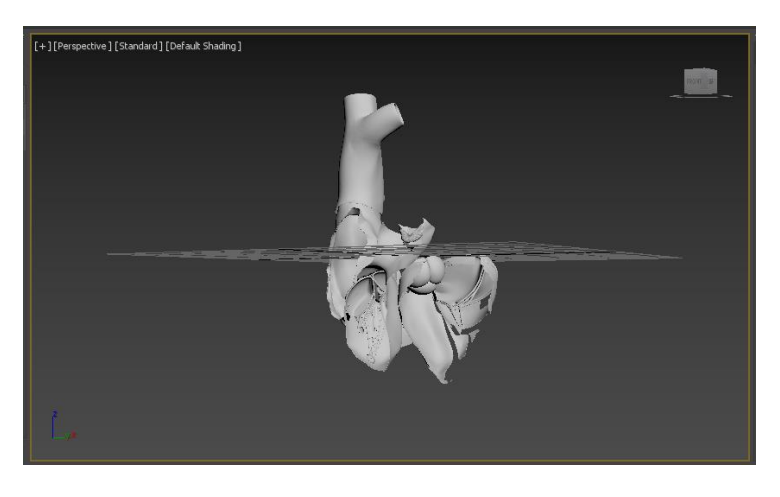

*Ilustración 18. Modelo 3D Vena Cava Superior y partes interiores*

<span id="page-37-1"></span>Con los ventrículos se realizó un corte transversal, luego se detallaron y ajustaron los objetos de tal manera que en donde se hizo el corte no se vieran bordes rígidos. En cuanto a las aurículas sólo una parte de la aurícula derecha fue cortada.

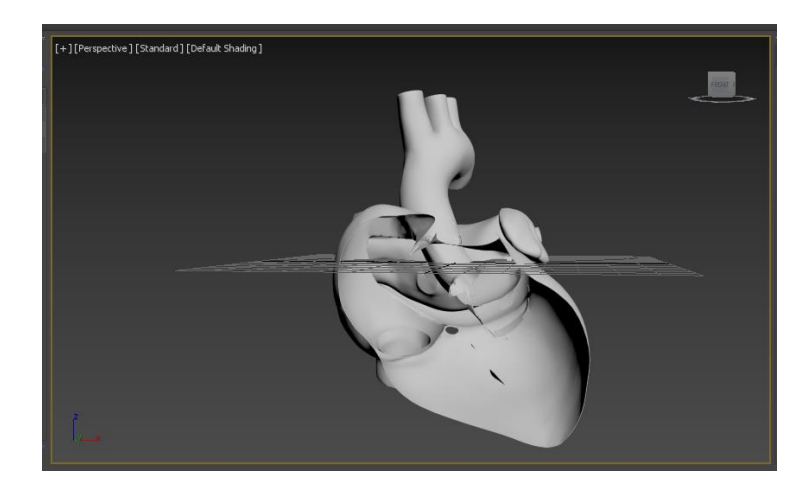

*Ilustración 19. Modelo 3D Aurícula Izquierda, Vena Cava Inferior y Aorta – Interior*

<span id="page-38-1"></span>Ya al integrar todos los elementos, se ultimaron detalles en los bordes, y se acomodaron las partes para evitar la superposición de una sobre otra.

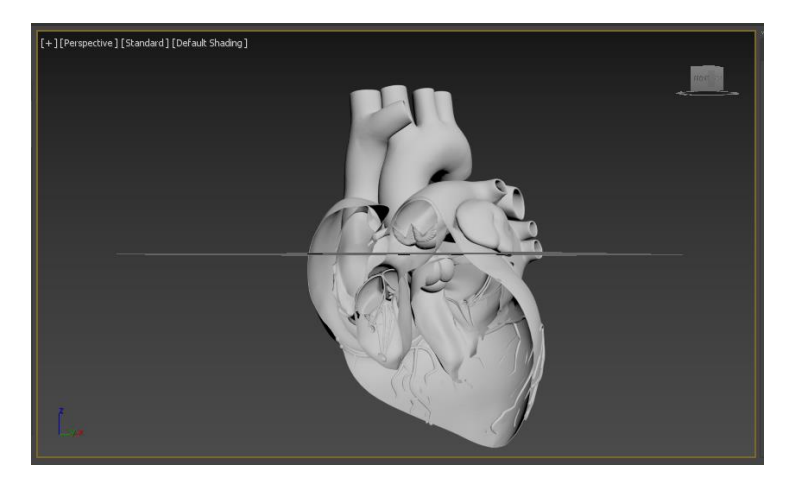

*Ilustración 20. Corazón Interior Integrado*

## <span id="page-38-2"></span><span id="page-38-0"></span>**4.3 TEXTURIZACIÓN**

Para la texturización del modelo se utilizó la herramienta Substance Painter, la cual facilita está tarea, ya que permite ver los cambios realizados en tiempo real y a su vez exporta las texturas obtenidas a distintos tipos de motores gráficos, en este caso, Unity[31].

Como primera instancia se aprovecha la característica de poder cargar el objeto 3D directamente en esta herramienta, de esta manera se ahorra el tener que descomponer el modelo de un formato de tres dimensiones a dos dimensiones para llevar a cabo la texturización.

En la siguiente imagen se puede observar la vista del objeto 3D del corazón sin las venas y algunas arterias, y su respectivo plano 2D:

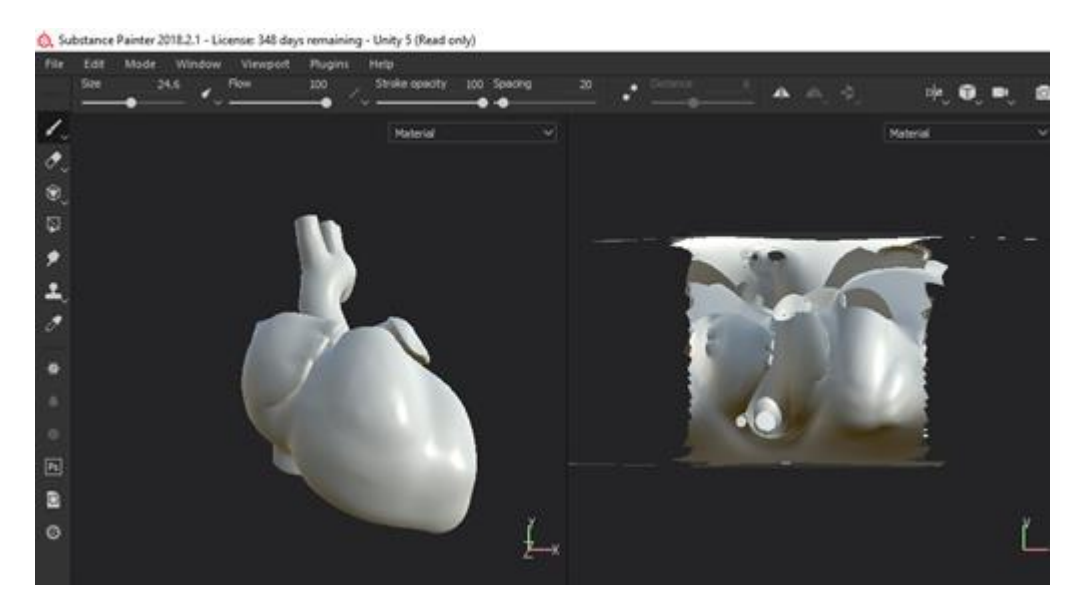

*Ilustración 21. Corazón 3D desde Substance Painter*

<span id="page-39-0"></span>Substance Painter incluye un conjunto de materiales y texturas a las cuales se les puede agregar color, de esta manera permite pintar el modelo, agregándole realismo a los modelos.

<span id="page-39-1"></span>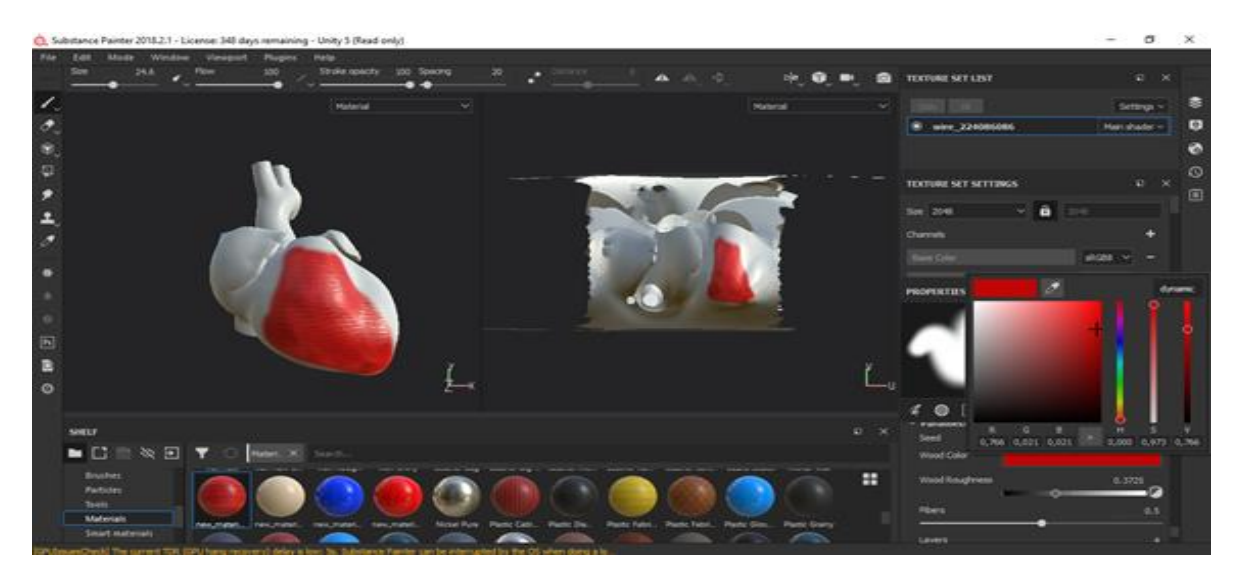

*Ilustración 22. Vista 3D y 2D Corazón*

El proceso de texturizado se convierte en una técnica de pintado a través de pinceles, tal y como se puede visualizar en la ilustración anterior, también se puede observar que se va agregando automáticamente la textura. El resultado final sería el siguiente:

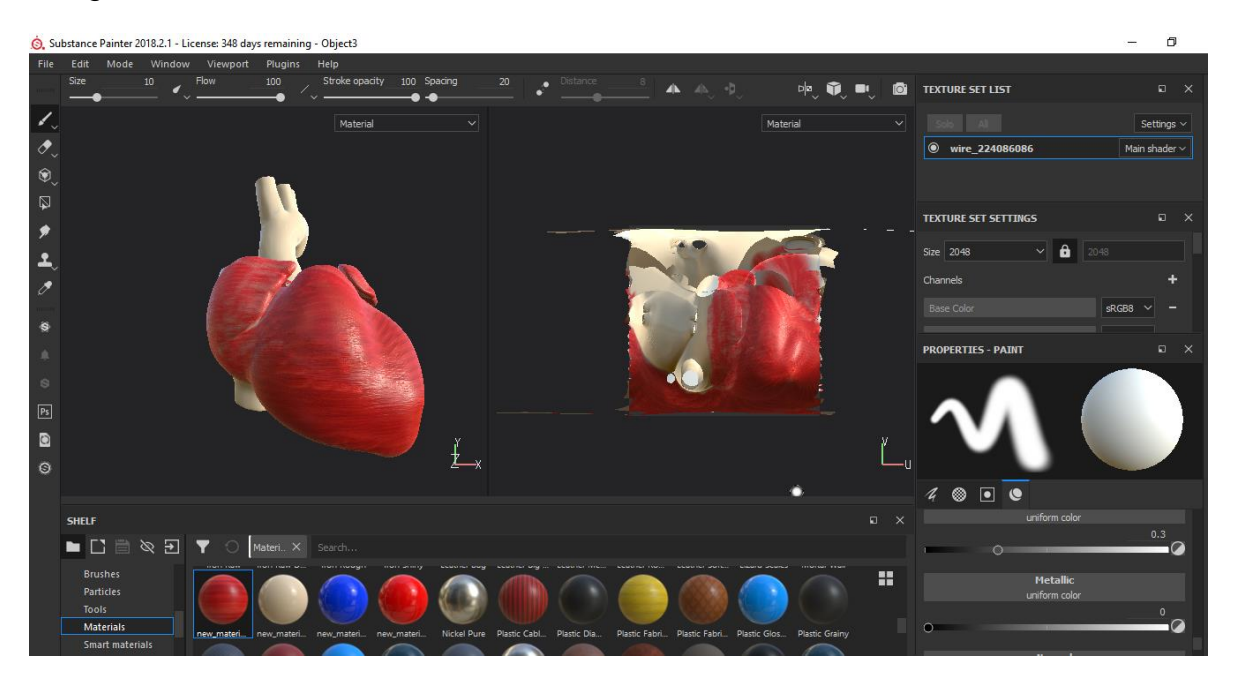

*Ilustración 23. Corazón 3D completamente pintado*

<span id="page-40-0"></span>Una vez se finaliza el proceso de pintado sobre la primera parte del corazón, se debe exportar el mapa UV para así poder crear el material en Unity y aplicarlo en el modelo 3D del corazón. El resultado de la exportación son tres imágenes o mapas en 2D.

Un *normal map[32]*, los cuales son un tipo especial de textura que permite agregar detalles en las superficies como golpes, bultos o rayones a un modelo que atrapa la luz como si fuera representado por una geometría del mundo real.

<span id="page-40-1"></span>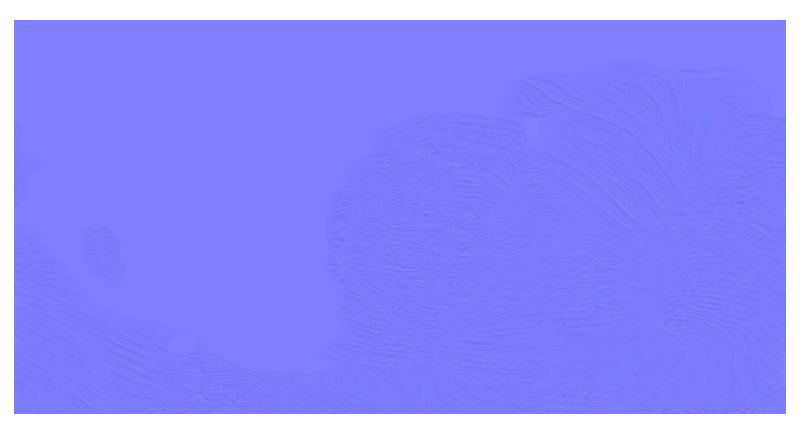

*Ilustración 24. Textura Normal Map - Primera parte del corazón.*

Un mapa metálico, quien determina que tan similar es una superficie de un metal, cuando una superficie es menos metálica, su color es más claro y cualquier reflejo de esa superficie es visible en la parte superior de este, en lugar de oscurecerlo.

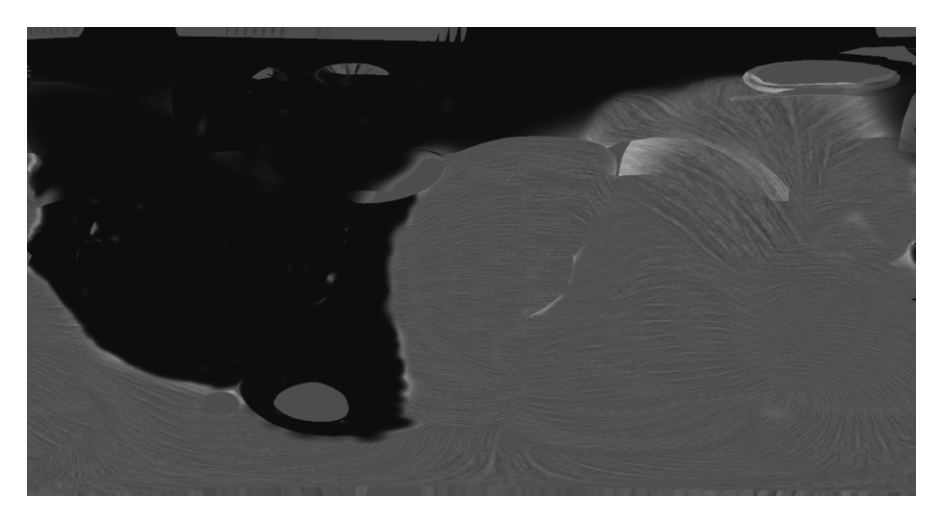

*Ilustración 25. Textura Mapa Metálico - Primera parte del corazón*

<span id="page-41-0"></span>El albedo[34], es aquel que controla el color base de toda superficie en un modelo 3D. Este no posee ningún tipo de iluminación ya que dicha característica es dada por los parámetros mencionados anteriormente.

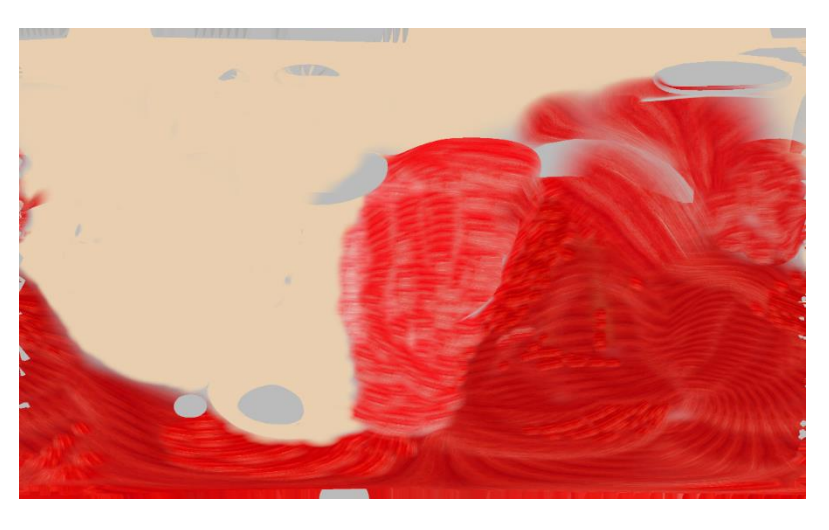

*Ilustración 26. Textura Albedo - Primera parte del corazón.*

<span id="page-41-1"></span>El mismo proceso se realiza para las demás partes del modelo del corazón, para cada una se genera los mismos tipos de mapas de texturas, y obviamente cambia el color dependiendo de la parte.

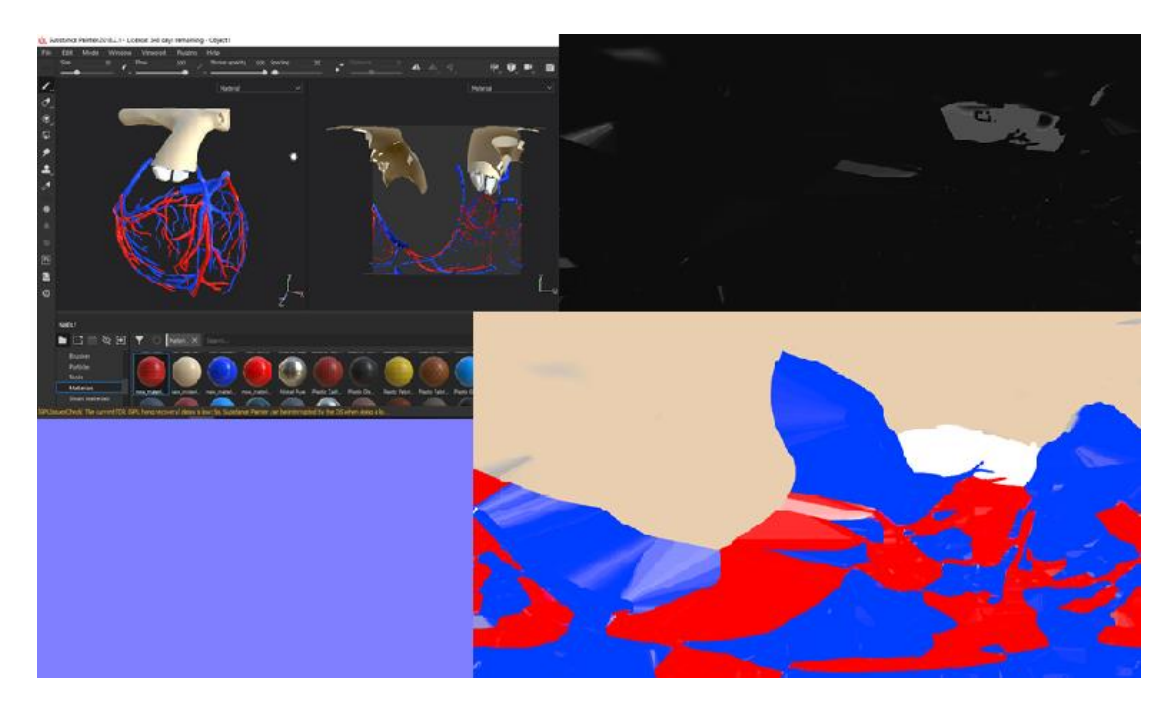

*Ilustración 27. Mapa de Texturas - Modelos Restantes*

### <span id="page-42-1"></span><span id="page-42-0"></span>**4.3.1 Aplicación de materiales al modelo**

El proceso de aplicar las texturas al modelo se realiza en Unity después de haber generado los mapas desde Substance Painter, debido a que este solo genera la capa en dos dimensiones, sin embargo, el resultado en Unity será igual o parecido al visto durante la creación de las texturas.

Para agregar textura al modelo se debe crear un material[34], los cuales permiten agregarle características y propiedades a la superficie del modelo para que las texturas tengan más realismo, en la ilustración 28 se puede ver los materiales creados en Unity, dichos materiales se van colocando en cada elemento del modelo del corazón.

<span id="page-42-2"></span>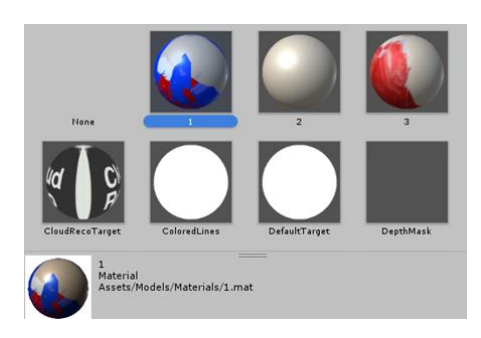

*Ilustración 28. Materiales en Unity*

El resultado final después de aplicarle los materiales tanto al modelo interno como al externo es el siguiente.

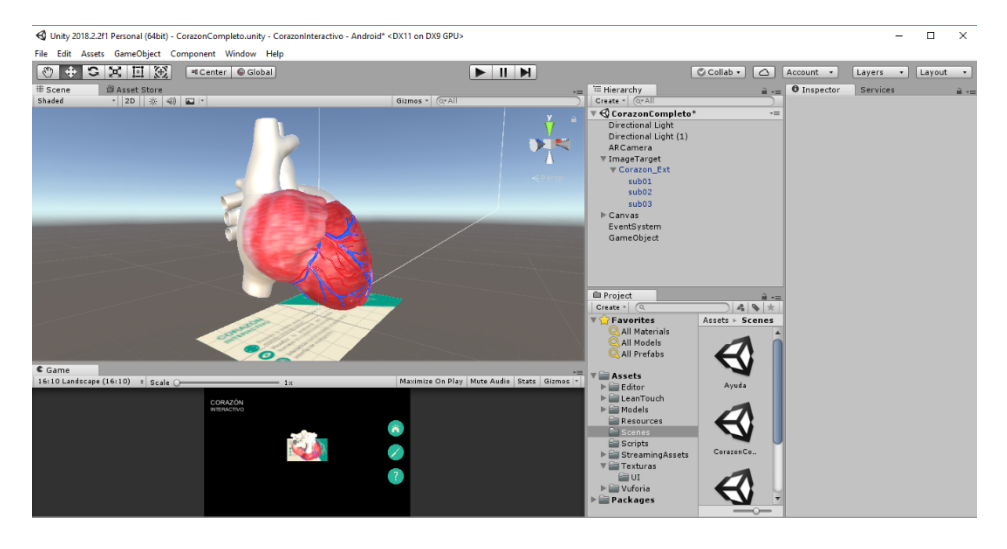

*Ilustración 29. Corazón 3D con textura aplicada*

## <span id="page-43-1"></span><span id="page-43-0"></span>**4.4 COMPOSICIÓN**

Para llevar a cabo la composición se utiliza la herramienta Unity junto con la *api* de Vuforia, la cual viene integrada, sin embargo, es necesario registrarse en el sitio web de la misma para obtener una licencia de desarrollador y poder hacer uso de esta, sin necesidad de pagar por ella.

La api de Vuforia es la que permite reconocer la imagen objetivo (*target*) sobre la que se desplegara el objeto 3D. El *target* que se utiliza se sube a una base de datos en la nube del sitio de Vuforia, y dependiendo de la calidad de la imagen esta la califica entre 1 y 5 estrellas, lo ideal es que se obtengan 4 o 5 estrellas, de esta forma no se tendrá inconveniente al momento de escanear el target desde el dispositivo móvil. Después de todo esto, el sitio web permite descargar la base de datos para así importarla al proyecto en Unity.

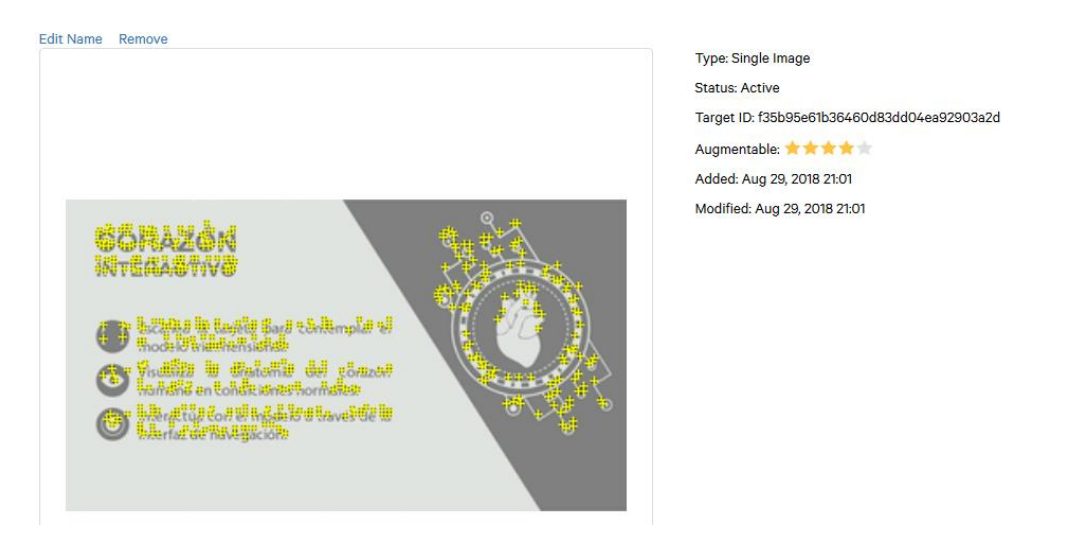

*Ilustración 30. Target con puntos de reconocimiento*

### <span id="page-44-1"></span><span id="page-44-0"></span>**4.5.1 Proyectar corazón sobre la imagen objetivo**

El desarrollo de proyectar los modelos 3D sobre el target se efectúa mayormente en Unity. Básicamente se exportan los modelos realizados en 3Ds Max y se cargan en Unity, debido al tamaño original del corazón hecho en 3D (ilustración 28) se necesitó cambiarle la escala a una más pequeña de tal forma que al desplegarlo desde la aplicación móvil se pueda apreciar de manera correcta, tal y como se ve en la ilustración 29.

<span id="page-44-2"></span>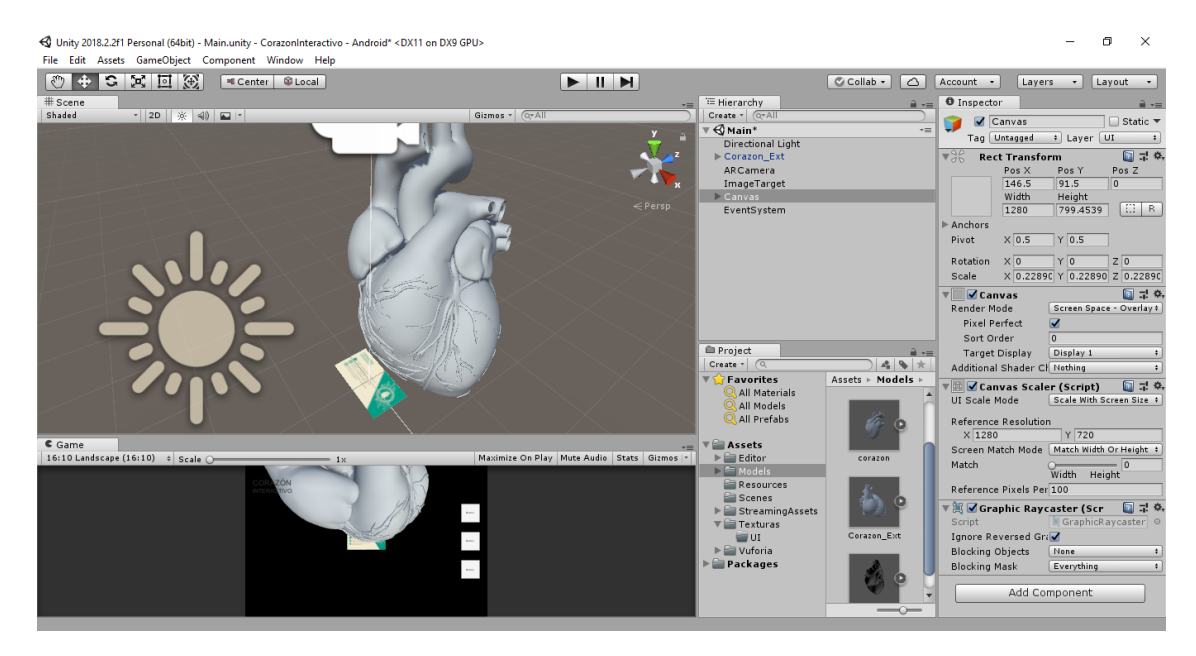

*Ilustración 31. Modelo 3D Original Importado*

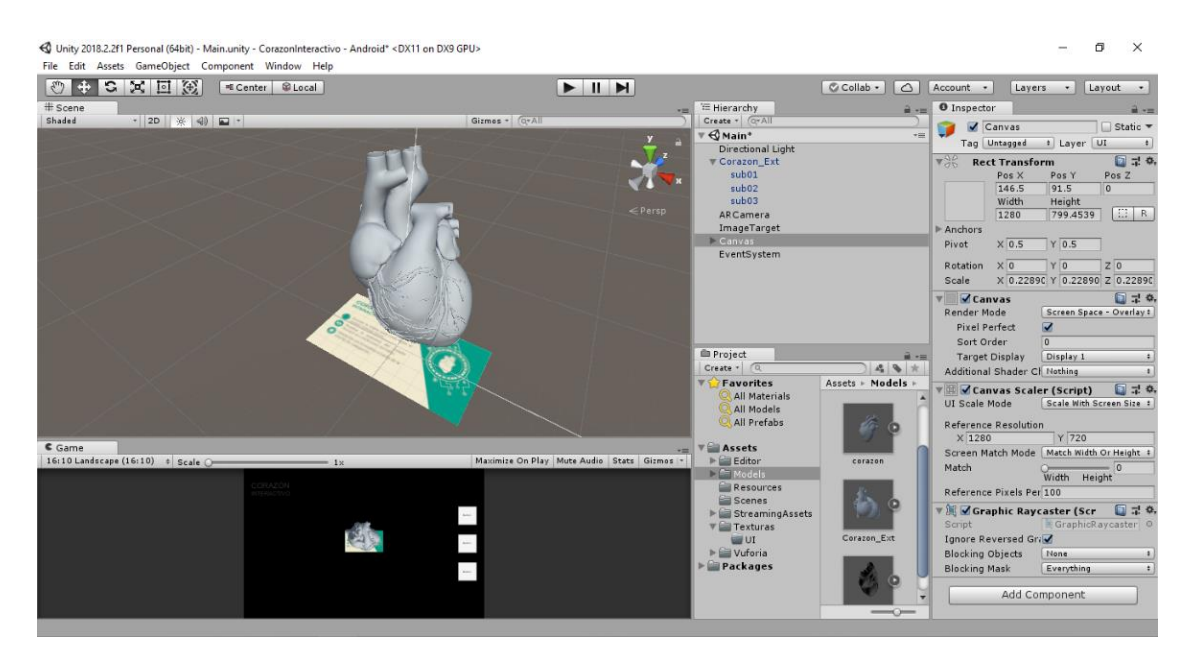

*Ilustración 32. Modelo 3D Ajustado*

### <span id="page-45-1"></span><span id="page-45-0"></span>**4.5.2 Inserción de botones en la interfaz de usuario**

De acuerdo con el diseño de interfaz planteado anteriormente se necesita añadir los tres botones que en esta aparecen. Esto se hace primeramente creando las imágenes de los botones, y después exportándolas a Unity.

<span id="page-45-2"></span>La creación de las imágenes para los botones (ver ilustración 33) se realizó utilizando Adobe Illustrator, se guardaron en el formato png, de esta manera la pérdida de calidad de la imagen es casi nula, luego, en Unity se añadieron tres botones los cuales permiten por medio de sus propiedades añadir la imagen, en la ilustración 34 se puede observar el panel de previsualización con los botones en él.

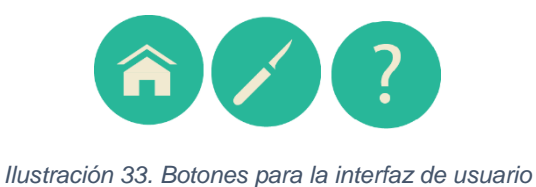

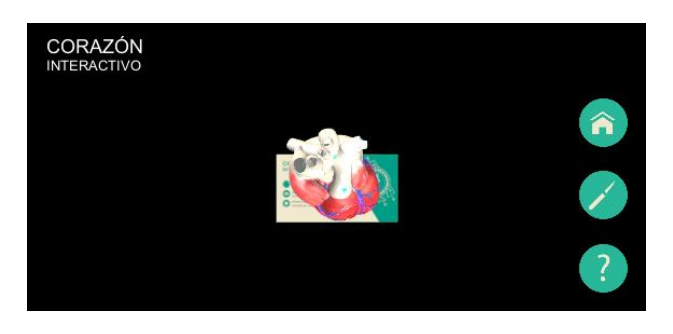

*Ilustración 34. Previsualización de la interfaz principal*

### <span id="page-46-1"></span><span id="page-46-0"></span>**4.5.3 Vista inicial y de ayuda**

La vista principal se observa al momento de abrir la aplicación, en ella se presenta información general a cerca del corazón humano y sirve como introducción a la aplicación; la vista de ayuda se visualiza al presionar el botón de ayuda en la interfaz de usuario, más precisamente el que tiene el logo "?", esta contiene una guía de cómo utilizar e interactuar con la aplicación. En la siguiente ilustración se puede observar la vista de ayuda a la izquierda, y la principal en la derecha.

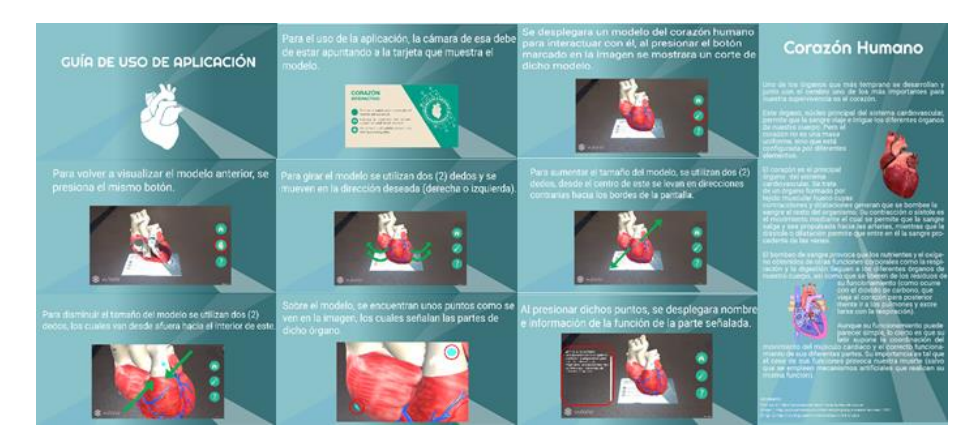

*Ilustración 35. Presentación de vista principal y de ayuda*

<span id="page-46-2"></span>La elaboración de estas vistas se creó con la misma herramienta que para los botones y el target, es decir, Adobe Illustrator. Las imágenes creadas se guardaron en formato png y se importaron al motor Unity, para poder plasmarlas en este último, fue necesario crear un elemento de tipo interfaz de usuario, el cual permite visualizar desde la aplicación este tipo de imagen, además, se le agregó un botón para regresar a la interfaz principal.

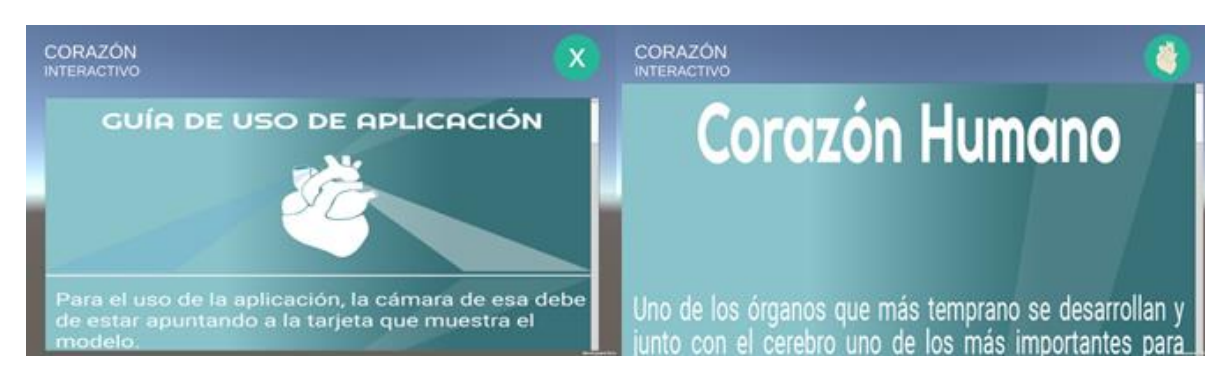

*Ilustración 36. Vista principal y de ayuda desde la aplicación*

### <span id="page-47-1"></span><span id="page-47-0"></span>**4.5.4 Funcionalidades**

La aplicación cuenta con funciones las cuales son las encargadas de cumplir las acciones necesarias para lograr la interactividad propuesta a través de la realidad aumentada. Estas funciones o funcionalidades se configuran en archivos llamados *scripts*, los cuales son programados en lenguaje C#[35] y exportados a Unity. Estas funcionalidades son las siguientes:

**4.5.4.1 Giro y zoom.** Estas acciones permiten la posibilidad de girar en cualquier dirección, y acercar o alejar el modelo tridimensional del corazón mediante los dedos. Esta funcionalidad fue implementada haciendo uso de la librería *Lean Touch*[36], creada por Carlos Wilkes, la cual facilita el manejo de gestos, convirtiéndolo en algo sencilla de usar en multitud de móviles sin importar su resolución, dicha librería es gratis y se puede descargar desde la tienda de Unity[37].

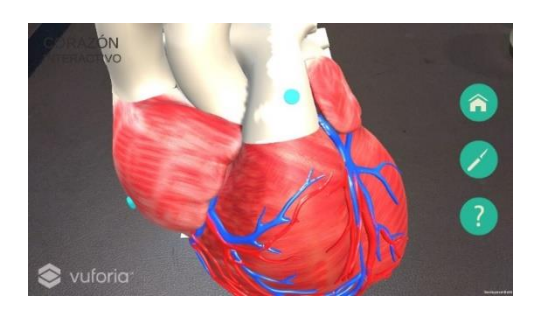

*Ilustración 37. Ejemplo de giro y zoom del corazón 3D*

<span id="page-47-2"></span>**4.5.4.2 Cambios de escena.** Estas son las acciones encargadas de realizar el cambio de vista en la interfaz de usuario al momento de pasar del modelo externo del corazón al interno y viceversa, también al mostrar la vista inicial y de ayuda. Estos cambios de escenas están programados en un script que se ejecutan a la hora de presionar los tres botones de la interfaz principal.

**4.5.4.3 Mostrar información de partes del corazón.** Al momento de visualizar el modelo del corazón humano en la aplicación se pueden observar una variedad de puntos que señalan cada parte del órgano, estos puntos al ser pulsados despliegan un texto con información acerca de dicha parte. Esta acción se ejecuta a partir de un script que llama a un elemento de la interfaz que se superpone al modelo, y al cual se le envía el texto con la información ya predefinida. En la ilustración de abajo se presenta como se despliega este elemento en la aplicación.

<span id="page-48-0"></span>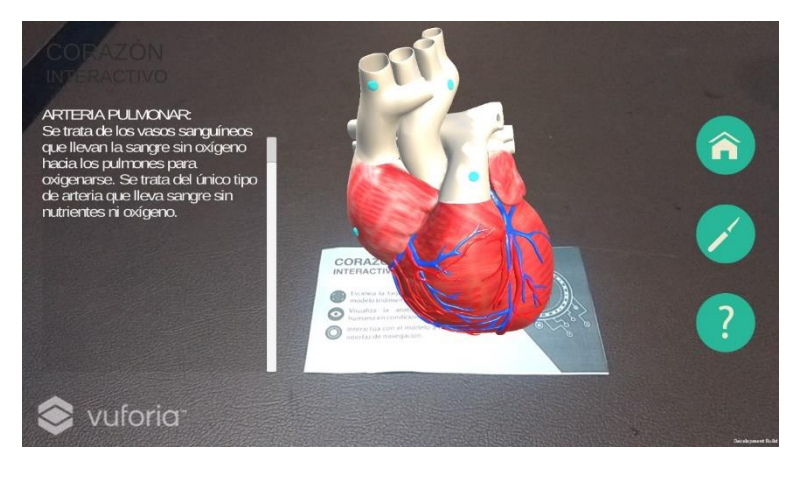

*Ilustración 38. Presentación de información en parte del corazón*

# **5. PRUEBAS Y RESULTADOS**

<span id="page-49-0"></span>Para comprobar el desarrollo y buen funcionamiento de la aplicación se realizaron diferentes pruebas, debido a que este tipo de tecnología no tiene pruebas definidas como tal, se tomó como referencia este articulo [38], en el cuál expone ciertas formas de como evaluar una aplicación de realidad virtual basadas en la ISO 9241- 11[39] y la Heurística de Nielsen[40], y que se adaptó al contexto de esta app, obteniendo tres tipos de pruebas.

### <span id="page-49-1"></span>**5.1 PRUEBAS INICIALES**

Al terminar el modelado externo del corazón humano, sin texturas y sin funcionalidades, se integró al motor de juego Unity para verificar su visualización en un dispositivo real; a la hora de correr la aplicación se pudo observar que sobre el modelado se veían partes grises y muchas sombras con transparencia (ver ilustración 35), además de que el tamaño mostrado era demasiado amplio para poder visualizarlo correctamente.

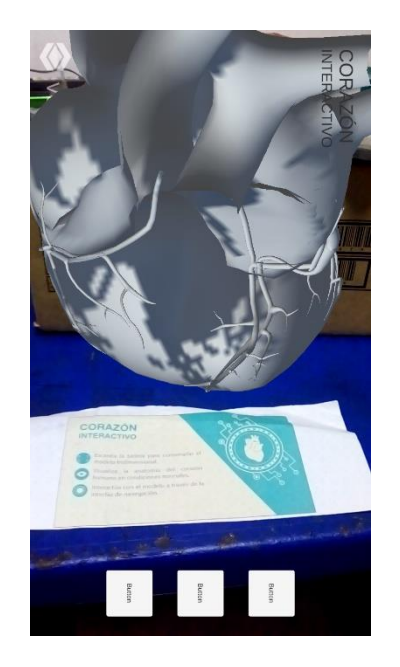

*Ilustración 39. Primera visualización del modelo en la aplicación*

<span id="page-49-2"></span>Una vez evaluada la primera prueba, se tomó el modelo y se ajustaron los parámetros de escala para reajustar el tamaño de este a la hora de visualizarse, además de que también se hicieron las correcciones de sombra y transparencia que en este se observaban, tal y como se observa en la siguiente ilustración.

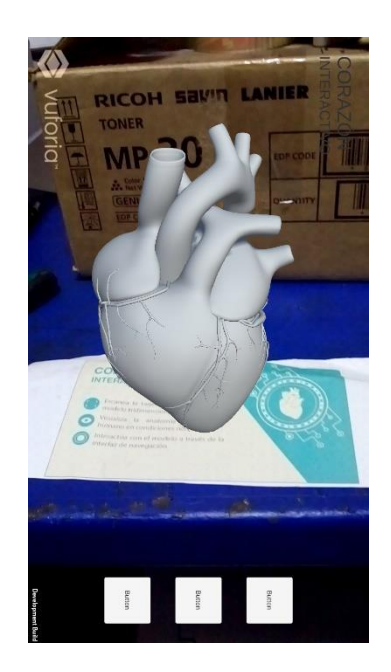

*Ilustración 40. Visualización del modelo corregido en la aplicación*

### <span id="page-50-2"></span><span id="page-50-0"></span>**5.2 DISPOSITIVOS UTILIZADOS PARA LAS PRUEBAS**

La mayoría de las pruebas llevadas a cabo se realizaron por medio de dispositivos móviles con sistema operativo Android 4.2 (*Jelly Bean*) hacía adelante, aunque la api de Vuforia en sus especificaciones soporta la versión 4.1, no se pudo tener acceso a un móvil con dicha versión para comprobarlo. Se dispuso a probar la aplicación en teléfonos gama baja, media baja, media, media alta y alta.

Los dispositivos son los siguientes:

### • **Samsung Ace 2 (Gama baja)**

<span id="page-50-1"></span>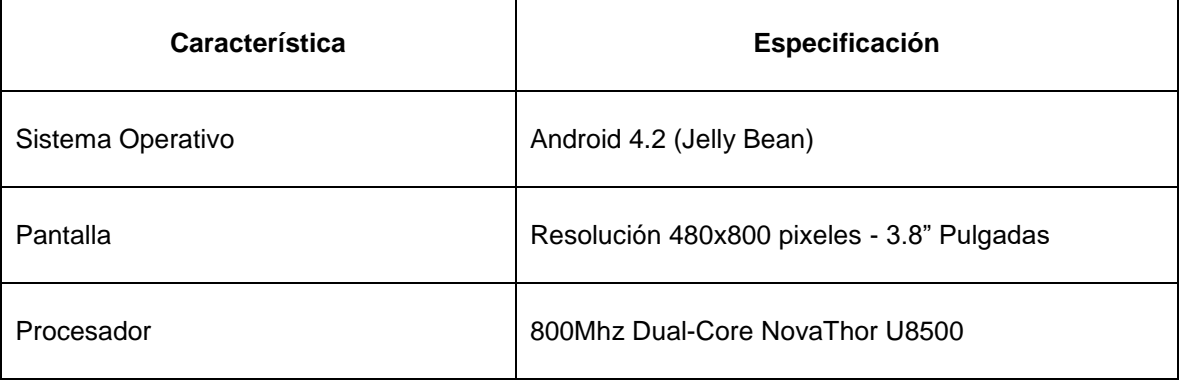

*Tabla 7. Características Samsung Ace 2*

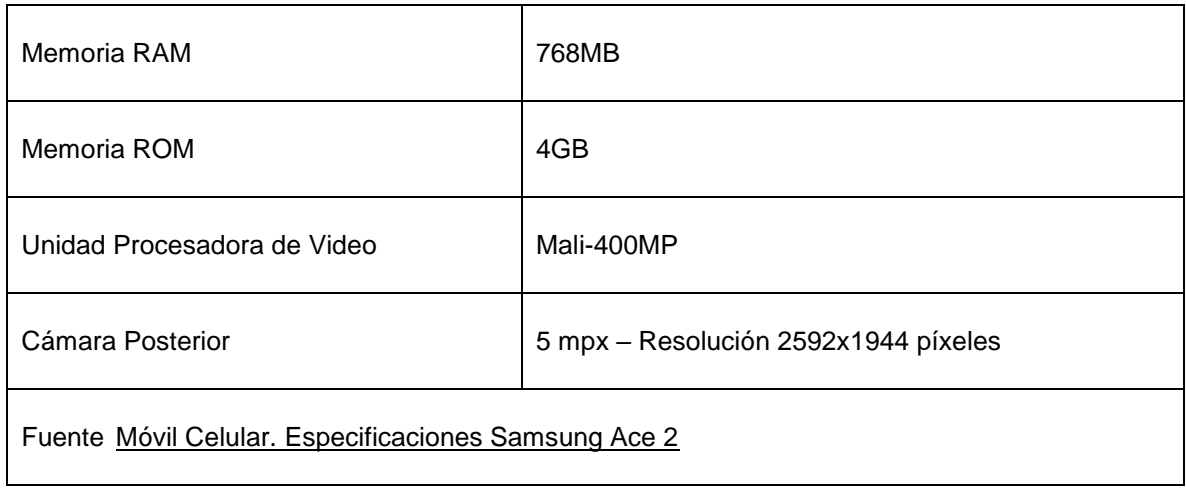

## • **Sony Xperia M (Gama media baja)**

*Tabla 8. Características Sony Xperia M*

<span id="page-51-0"></span>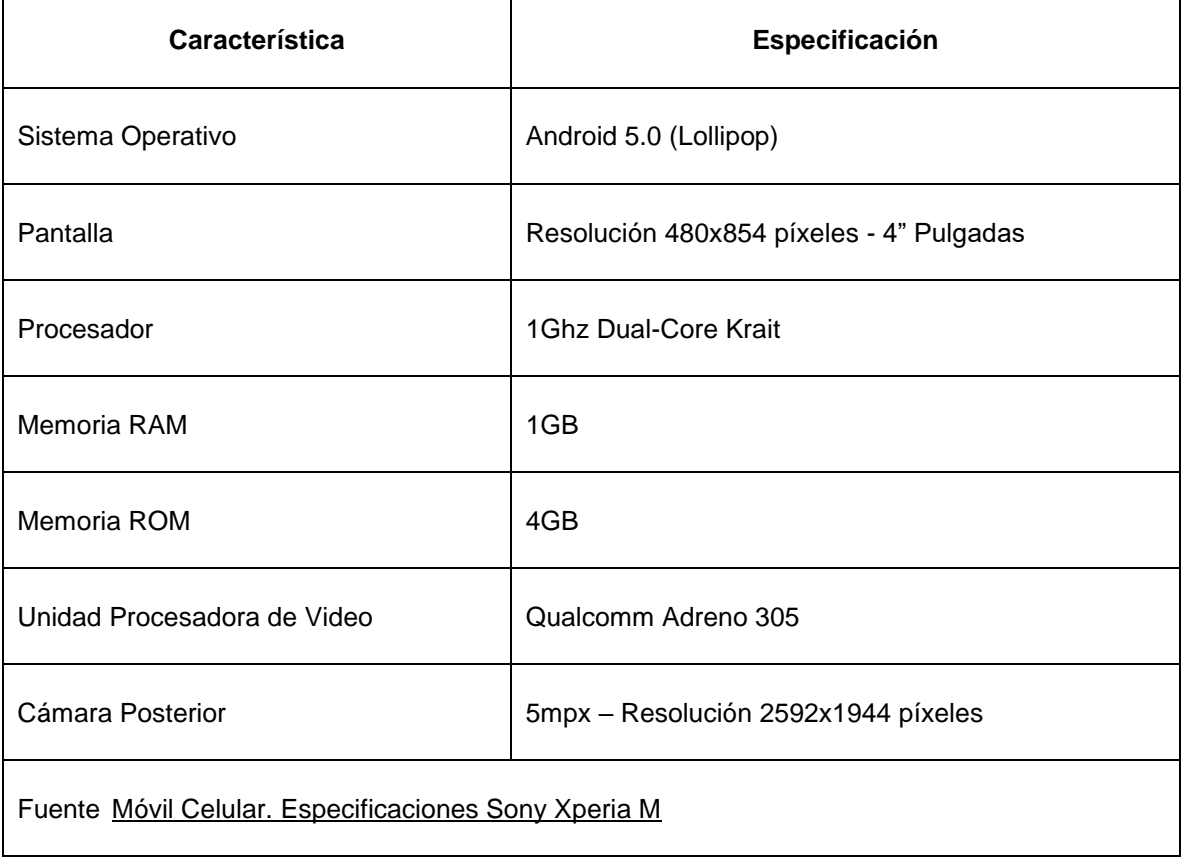

## • **Sony Xperia XA (Gama media)**

<span id="page-52-0"></span>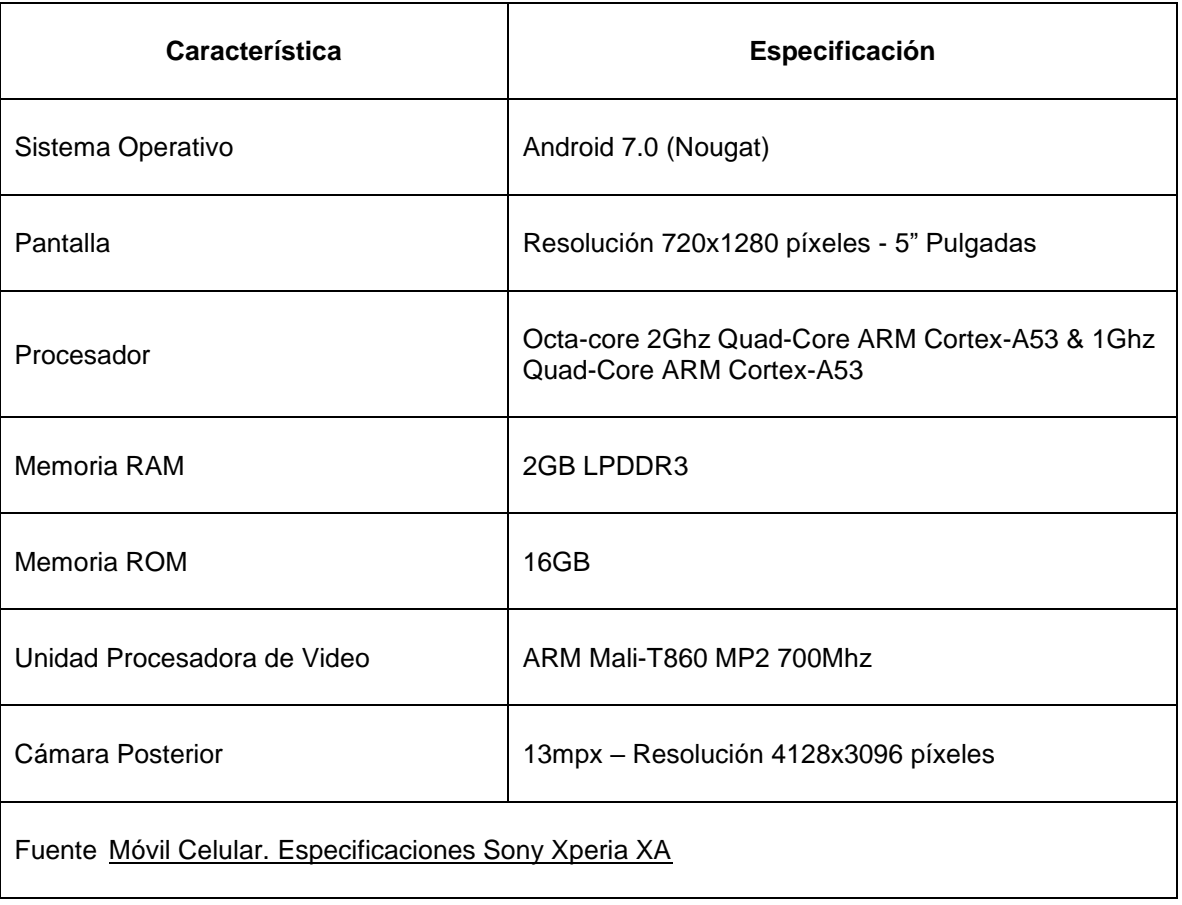

*Tabla 9. Características Sony Xperia XA*

## <span id="page-53-0"></span>• **Motorola Moto C (Gama media)**

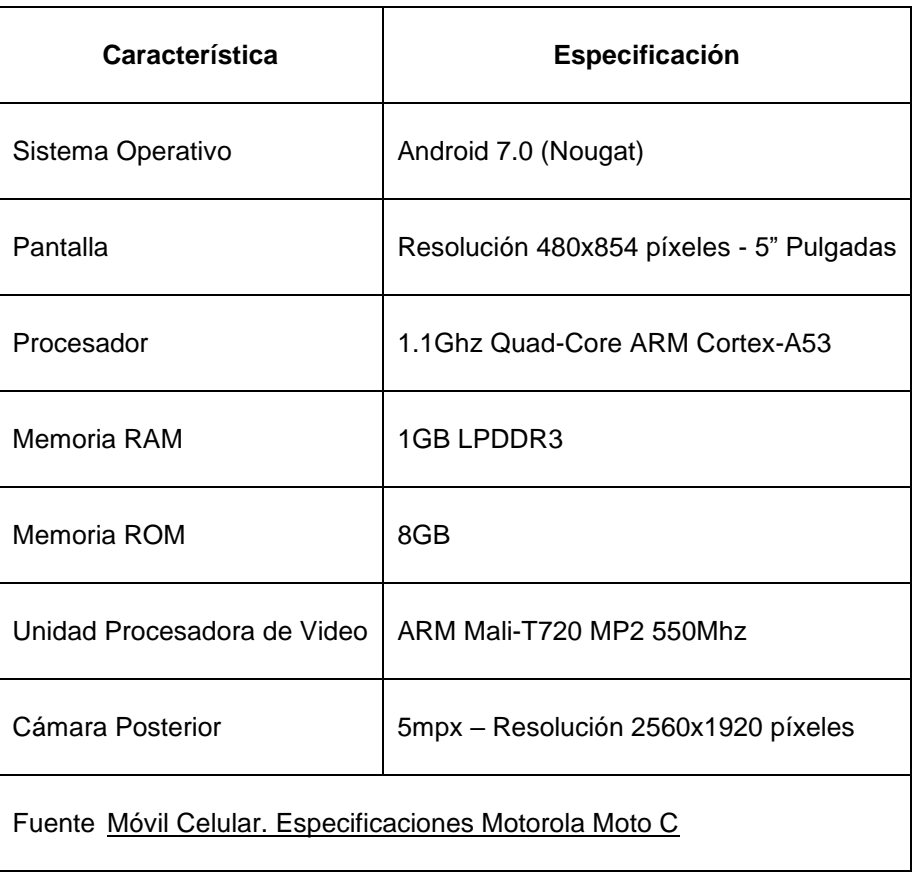

*Tabla 10. Características Motorola Moto C*

## <span id="page-53-1"></span>• **Motorola Moto G5 (Gama media)**

*Tabla 11. Características Motorola Moto G5*

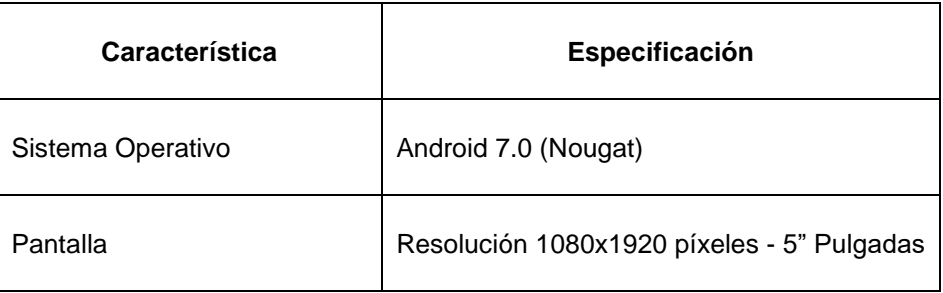

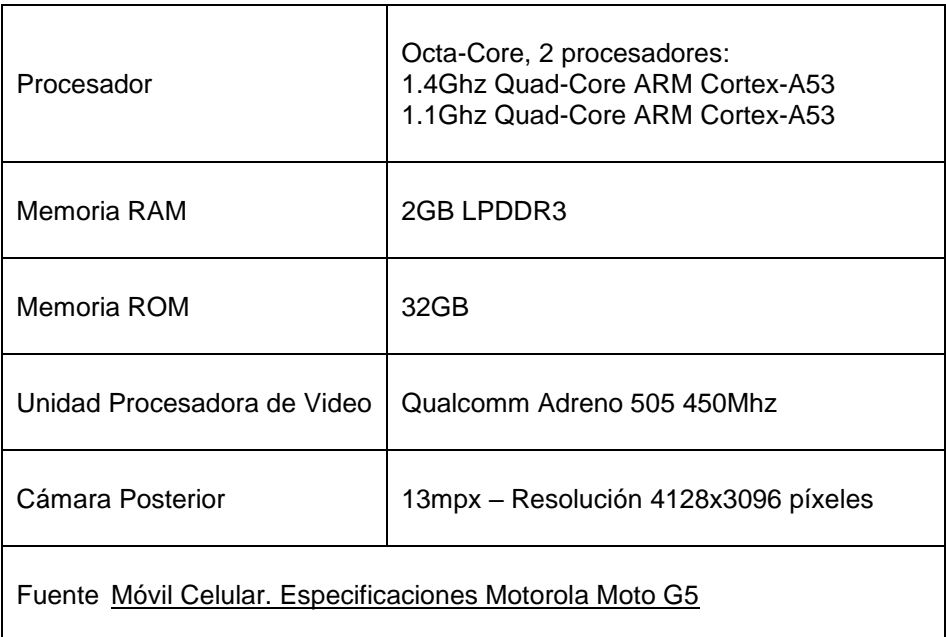

## <span id="page-54-0"></span>• **Motorola Moto Z Play (Gama media alta)**

| Característica              | Especificación                            |
|-----------------------------|-------------------------------------------|
| Sistema Operativo           | Android 8.0 (Oreo)                        |
| Pantalla                    | Resolución 1080x1920 píxeles 5.5"Pulgadas |
| Procesador                  | 2Ghz Octa-Core ARM Cortex-A53             |
| Memoria RAM                 | 3GB LPDDR3                                |
| Memoria ROM                 | 32GB                                      |
| Unidad Procesadora de Video | Qualcomm Adreno 506 650Mhz                |
| Cámara Posterior            | 16mpx – Resolución 4608x3456 píxeles      |

*Tabla 12. Características Moto Z Play*

Fuente [Móvil Celular. Especificaciones Motorola Moto Z Play](https://www.movilcelular.es/motorola-moto-z-play-dual-xt1635-02/caracteristicas/2836)

## <span id="page-55-0"></span>• **Sony Xperia Z2 (Gama media alta)**

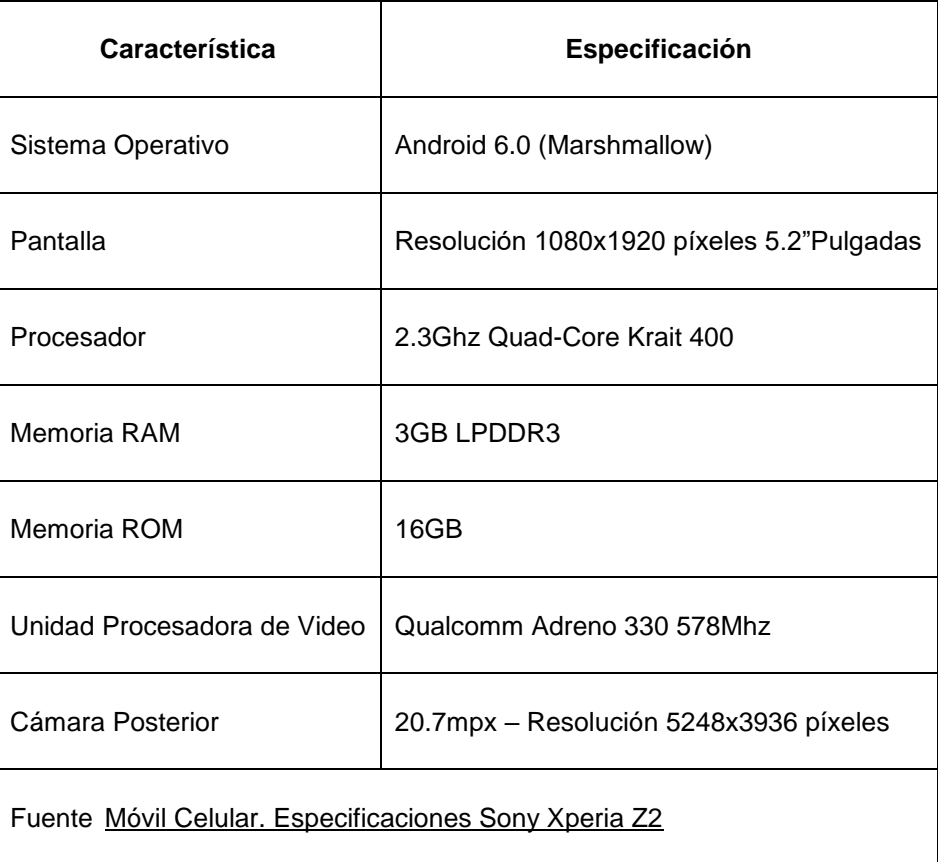

*Tabla 13. Características Sony Xperia Z2*

### • **Motorola Moto Z3 (Gama alta)**

<span id="page-56-1"></span>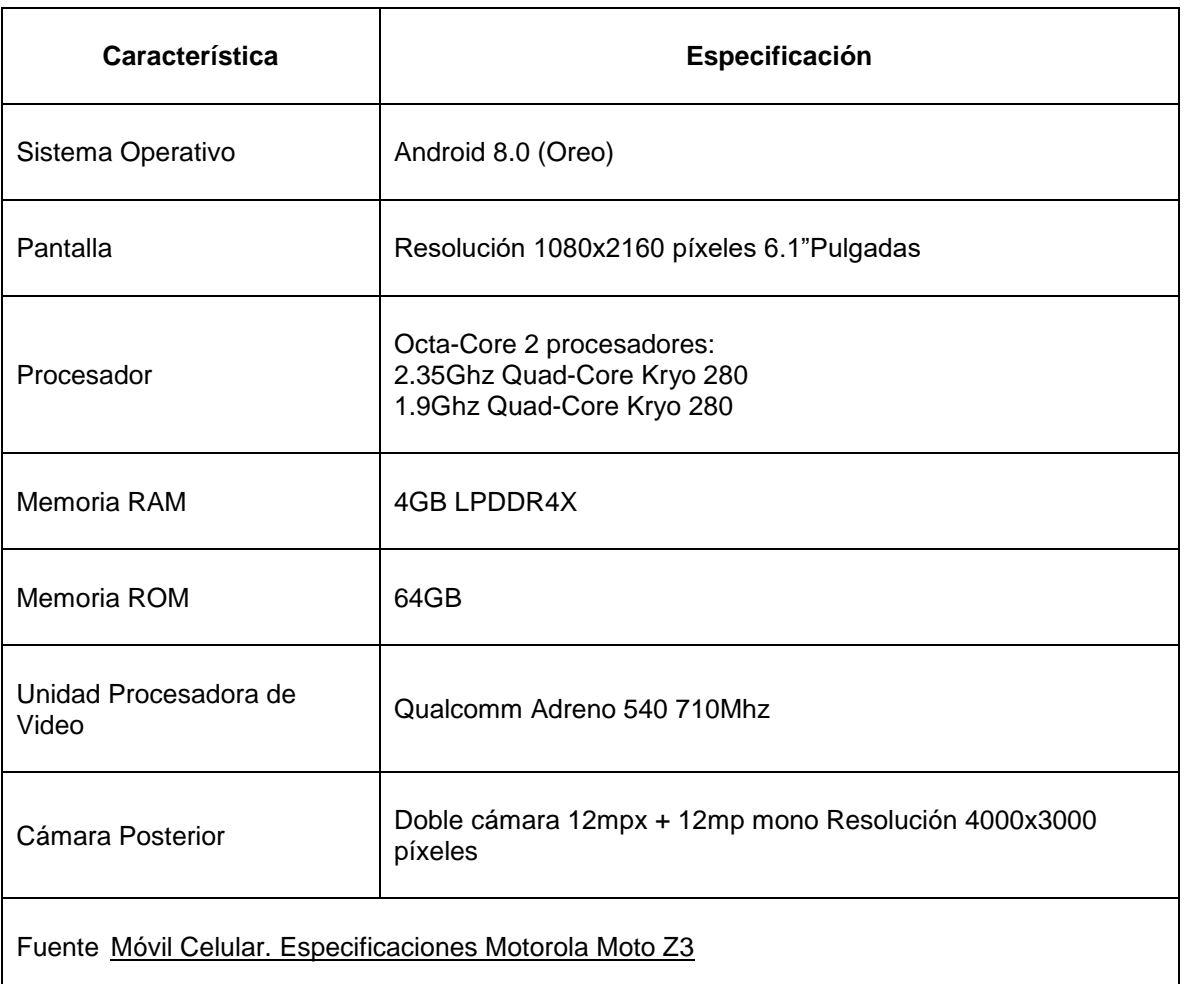

*Tabla 14. Características Motorola Moto Z3*

### <span id="page-56-0"></span>**5.3 PRUEBAS DE ENTORNO**

Este tipo de pruebas consta del comportamiento general de la aplicación bajo parámetros del entorno donde se reproduce, y cómo ese entorno puede tener inferencia en el proceso de ejecución de la aplicación.

### <span id="page-57-0"></span>**5.3.1 Luminosidad**

Se realizó ensayo de funcionamiento de la aplicación en un espacio con poca luz, utilizando el dispositivo Motorola Moto Z Play, en el cual se pudo constatar que la imagen objetivo (*target*), al no ser enfocada correctamente, el modelo tridimensional del corazón no se visualiza, tal y como se ve en la ilustración 39.

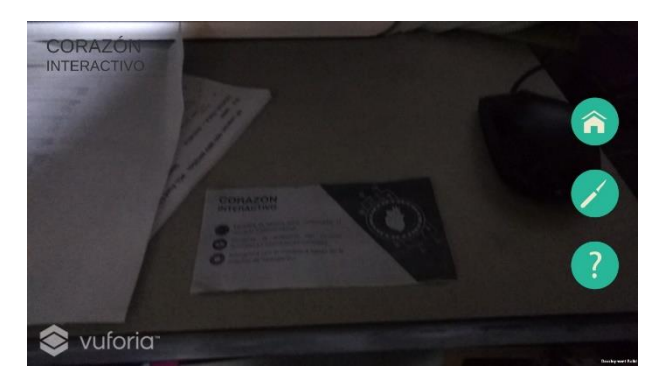

*Ilustración 41. Prueba de luminosidad #1*

<span id="page-57-2"></span>En un ambiente con la cantidad de luz adecuada, el modelo se visualiza correctamente al enfocar la imagen objetivo (*target*) con la cámara del teléfono móvil.

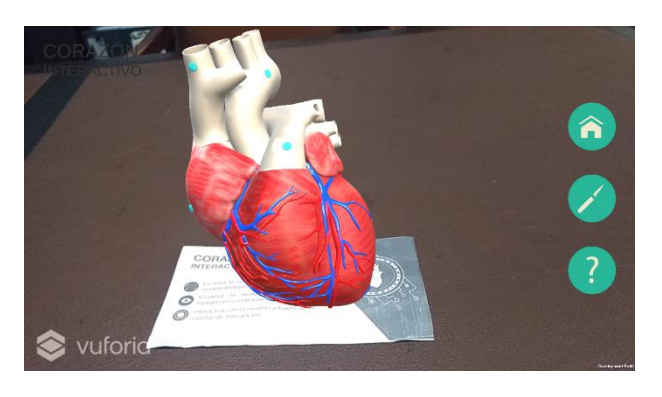

*Ilustración 42. Prueba de luminosidad #2*

<span id="page-57-3"></span>Por lo tanto, para una correcta visualización de la característica de realidad virtual en la aplicación, se recomienda posicionar el target en un espacio despejado y con suficiente claridad donde la luz sea adecuada.

### <span id="page-57-1"></span>**5.3.2 Estabilidad**

El dispositivo móvil debe de permanecer lo más estable posible, la inestabilidad de este puede causar que el enfoque hacía la imagen *target* no sea claro, afectando la manera en que se visualiza el modelo, o, provocando que el modelo tridimensional

pierda su posición y se muestre en un ángulo distinto al que se consideraría normal, parecido a la próxima ilustración.

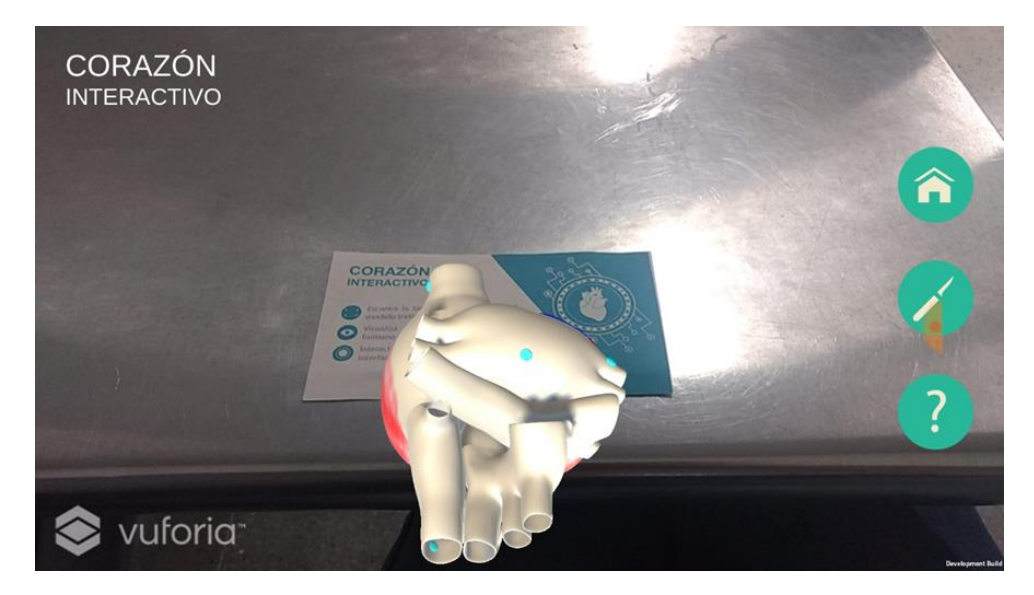

*Ilustración 43. Fallo por prueba de estabilidad*

### <span id="page-58-1"></span><span id="page-58-0"></span>**5.4 PRUEBAS DE RENDIMIENTO**

El objetivo de esta prueba es chequear la ejecución de la *app* en los dispositivos móviles, además de esclarecer cual serían los requerimientos técnicos mínimos y adecuados para que la aplicación funcione de forma correcta.

Primeramente, es importante resaltar que la aplicación final tiene un peso de **118 megabytes** como paquete de instalación, es decir, el archivo comprimido que se utiliza para instalar la aplicación. Y esta misma instalada tiene un peso de **191 megabytes**, por lo tanto, esta es el espacio mínimo libre que el dispositivo debe tener para poder instalar la aplicación, se recomienda 10 megabytes extras para evitar cualquier conflicto.

Cabe resaltar también que en versiones Android 6.0 (*Marshmallow*) en adelante, es necesario permitirle a la aplicación acceder a la cámara y almacenamiento del dispositivo, en versiones anteriores estos permisos se conceden automáticamente.

### <span id="page-59-0"></span>**5.4.1 Despliegue de la aplicación**

El despliegue se considera el momento en el que se abre la aplicación por primera vez y esta carga la información necesaria.

**5.4.1.1 Tiempo de despliegue.** En todos los dispositivos, y sin otras aplicaciones en ejecución, el tiempo de despliegue fue el mismo, de diez veces que se probó, el tiempo promedio de todos los dispositivos fue entre 7 a 10 segundos en abrir la aplicación. Con otras aplicaciones en segundo plano no hubo cambio en este tiempo, se probó con un máximo de 6 *apps* ejecutándose en segundo plano y no se presentó retraso, sin embargo, es necesario recalcar que esta prueba depende del espacio en memoria RAM que tenga disponible el dispositivo.

<span id="page-59-1"></span>Los tiempos para cada dispositivo fueron los siguientes.

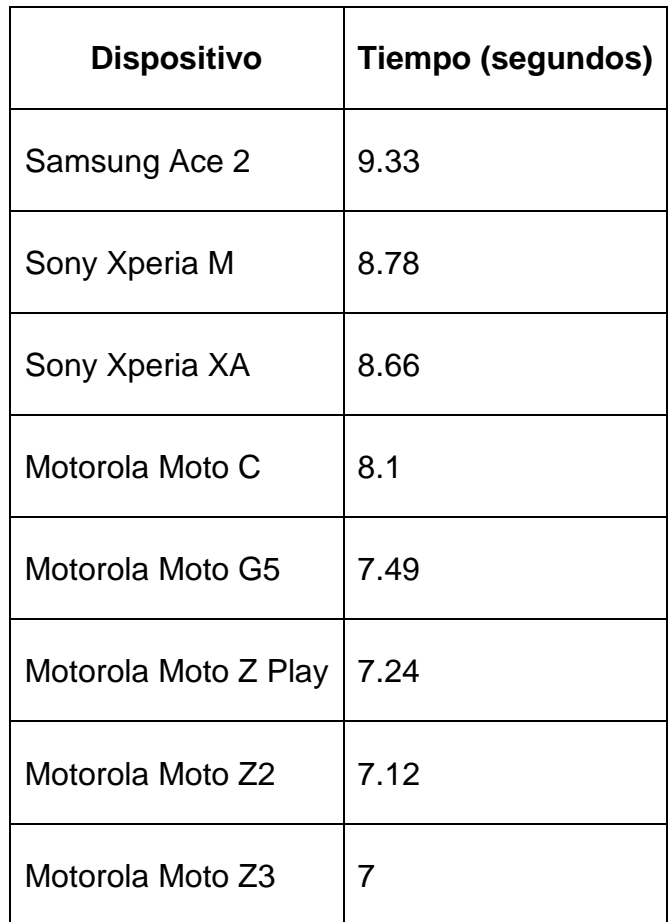

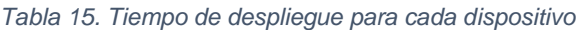

### <span id="page-60-0"></span>**5.5.1 Interacciones**

En cada dispositivo listado en la sección 5.2 se probó su capacidad para reproducir la aplicación de manera óptima mientras se utilizaban sus funcionalidades, los resultados para cada uno fueron los siguientes.

- **Samsung Ace 2.** Este dispositivo de gama baja es capaz de ejecutar la aplicación, al momento de escanear la imagen target se complica debido a la baja resolución de la cámara, y al visualizar el modelo del corazón su rendimiento decae de forma abrupta. Las funcionalidades de girar y acercar logran su acometido, pero el movimiento del modelo es demasiado retardado e incluso parece que la aplicación dejara de funcionar por momentos. Los cambios de escenas (mostrar interior del corazón y vista de ayuda) también presentan demoras al accionarse, igual que al momento de pulsar sobre los puntos de información, los cuales también son difíciles de ver igual que su información debido al tamaño de la pantalla.
- **Sony Xperia M.** La aplicación tuvo un rendimiento parecido al dispositivo Samsung debido a que tienen características similares, las diferencias más notables fueron al momento del cambio del modelo del corazón exterior al interior, y las acciones de girar y acercar fueron mínimamente más rápidas. El tamaño de la pantalla aún no fue suficiente para ver la información de los partes correctamente.
- **Sony Xperia XA.** Las interacciones mejoraron exponencialmente, el proceso de escanear el target es más rápido que los anteriores y la visualización del modelo es mucho mejor, ya que la pantalla tiene mejor resolución y es más grande que los dos dispositivos mencionados. Para el cambio de escena todavía se registraban retrasos.
- **Motorola Moto C.** En comparación con el Sony Xperia XA, el rendimiento decreció un poco, sin embargo, la aplicación es igual de funcional, y presenta el mismo retardo al accionar los botones para el cambio de escena.
- **Motorola Moto G5.** Su rendimiento es mucho más fluido que el anterior, los cambios de escenas son más rápido que todos los dispositivos anteriores, él giro y zoom se visualizan de una forma más suave y adecuada. La app funciona de manera normal.
- **Motorola Moto Z Play.** Sobre este dispositivo se probaron todas las versiones que se iban desarrollando, y en todas, incluida la final, el comportamiento de la app fue bastante rápida tanto en el momento de escanear el *target*, como al momento de probar los cambios de vista y las funcionalidades.
- **Motorola Moto Z2.** La aplicación se ejecutó de forma muy funcional, la calidad de visualización del modelo y el escaneo del objetivo fue un poco mejor que su antecesor, y el tener una versión de Android menor que este no afecto en nada el rendimiento.
- **Motorola Moto Z3.** Este dispositivo al tener unas especificaciones de gama alta fue el que mejor desempeño tuvo al reproducir la app, su doble cámara permitió una la lectura y enfoque de la imagen target casi instantánea. El tipo de pantalla que posee posibilita visualizar el modelo tridimensional de manera clara y limpia. En cuanto a las funcionalidades la diferencia con el Moto Z2 no son muchas.

Debido a los resultados expuestos se recomienda el uso de la aplicación en teléfonos móviles gama media en adelante y con pantalla de 5" pulgadas o mayores para tener una mejor experiencia, en dispositivos de calidad media baja su reproducción puede ser funcional, pero tal vez se presenten retrasos de acuerdo de las especificaciones del teléfono.

### <span id="page-61-0"></span>**5.5 PRUEBAS DE EXPERIENCIA DE USUARIO**

Esta prueba consiste en saber la opinión del usuario final al usar la aplicación y tener una retroalimentación a partir de su uso, y así poder determinar que mejoras puede tener esta herramienta, y si puede ser utilizada como un recurso de aprendizaje. Para esto se le pidió a una parte del personal de la universidad, en su mayoría estudiantes, que probaran esta aplicación y al final respondieran a unas preguntas a través de una encuesta, esto con el fin de obtener resultados generales acerca del uso por parte de todas las personas que utilizaron la aplicación.

Las preguntas de la encuesta fueron las siguientes:

- **¿Usted es?**. En esta pregunta el usuario debía escoger entre estudiante, docente o ninguno de los dos, ya que este es el grupo de personas que más interesaban para que evaluaran la aplicación.
- **¿Pertenece o está relacionado con el área de la salud?**. Aquí el usuario mencionaba si pertenece o no al área de la salud, esto para medir y evaluar la experiencia de este tipo de usuarios que tienen una mayor importancia para la aplicación.
- **¿Has utilizado, o estás relacionado con este tipo de tecnología?**. A partir de esta pregunta se mide si ya el usuario ha utilizado la realidad aumentada con anterioridad, esto para saber más adelante que impacto tiene sobre él.
- **Usabilidad**. Se le pidió al usuario medir en una escala del 1 al 5, siendo 1 difícil, y 5 muy fácil, que nivel de dificultad tuvo para utilizar la aplicación.
- **¿Encontraste algún inconveniente durante el uso de la app?**. En esta pregunta el usuario podía seleccionar entre las distintas funcionalidades o ninguna, al hacerlo, se sabría cuáles fueron las que causaron inconvenientes.
- **Innovación**. El usuario podía escoger entre distintas opciones para así medir que tan interesante le resultó la aplicación, de aquí se tomó el nivel de innovación que causaba el producto en los usuarios.
- **¿Ves esta aplicación como un recurso de apoyo para el estudio del corazón humano?**. A partir de esta pregunta se determina si la aplicación puede ser utilizada como un recurso de aprendizaje para estudiar el corazón o no.
- **¿Crees que esta tecnología sería de uso en tu programa, escuela o la universidad?**. Con esta pregunta se buscaba saber si la realidad aumentada y aplicaciones como esta pueden ser utilizada en diferentes áreas o aspectos educativos.
- **¿Qué cambiarias o mejorarías de la app?**. Esta pregunta se dejó de forma abierta para que el usuario pudiera sugerir o recomendar cambios y mejoras que se le pueden efectuar a la aplicación en un futuro.

Los resultados obtenidos a partir de esta encuesta son los siguientes.

Las respuestas obtenidas en total en la encuesta fueron 21, y a partir de la primera pregunta se obtuvo que, de esas 21 personas, 18 son estudiantes, 1 docente, y 2 ninguno de los dos. Además 13 de esas personas si pertenecen al área de la salud, y 13 conocían a cerca de la tecnología de realidad aumentada.

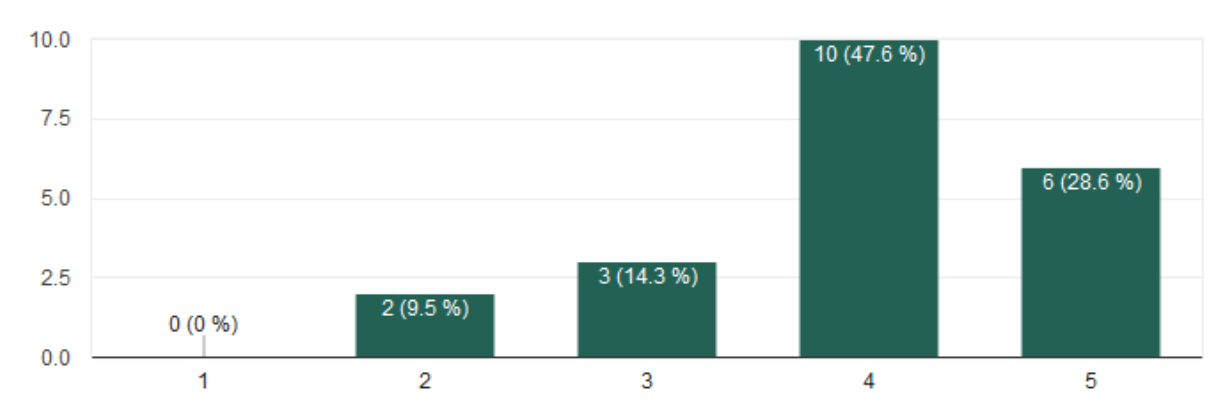

En el aspecto de usabilidad se tuvieron estos resultados.

Lo que demuestra que a más del 60%, es decir la mayoría de las personas no les resultó difícil utilizar la aplicación.

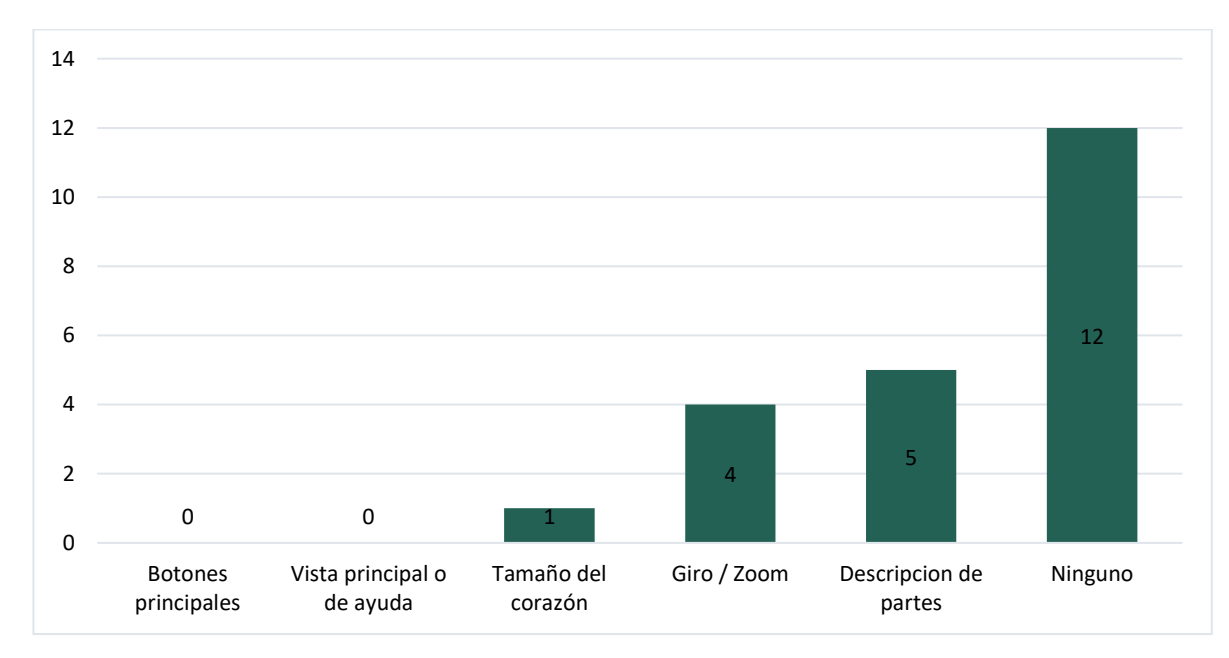

En cuanto a los inconvenientes presentados por los usuarios al utilizar la aplicación, se obtuvieron los siguientes resultados.

Se puede observar que, aunque la mayoría de los usuarios no tuvieron inconveniente alguno al utilizar la aplicación, la otra parte encontró inconvenientes en las descripciones de las partes del corazón y las funcionalidades de giro y zoom, según los comentarios de los usuarios las descripciones poseen letras muy pequeñas y otros tuvieron inconveniente al pulsar el botón en las partes del modelo. En cuanto al giro y zoom, los usuarios comentaron que al momento de girar el corazón como tiene que hacerlo con dos dedos a veces se activaba la funcionalidad de zoom, esto sucede porque se posicionan los dedos en el lugar incorrecto de la pantalla.

El componente de innovación se presentó los siguientes resultados.

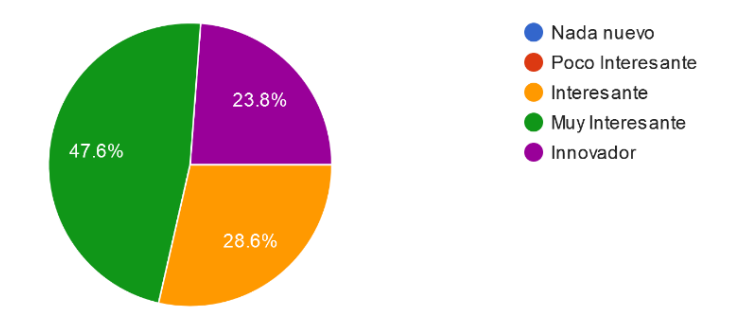

Como se puede observar todos los encuestados están de acuerdo que la aplicación aporta un nivel de innovación entre interesando a innovador, por lo tanto, la aplicación causo grandes impresiones a los usuarios.

Según la pregunta que permite saber si la aplicación puede llegar a utilizarse como un recurso para el apoyo en el aprendizaje del corazón, los resultados fueron los siguientes.

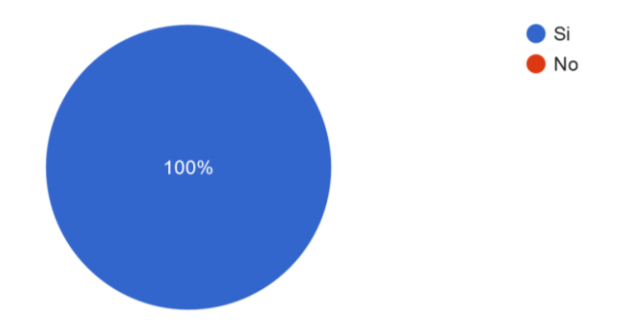

Todos los usuarios que probaron la aplicación, incluidos los del área de la salud concordaron que la aplicación si pueda utilizarse como un recurso informativo para apoyar como una herramienta para aprender a cerca del corazón.

En cuanto a las personas que creen que esta tecnología puede ser utilizada en otras áreas de la educación, se obtuvo que.

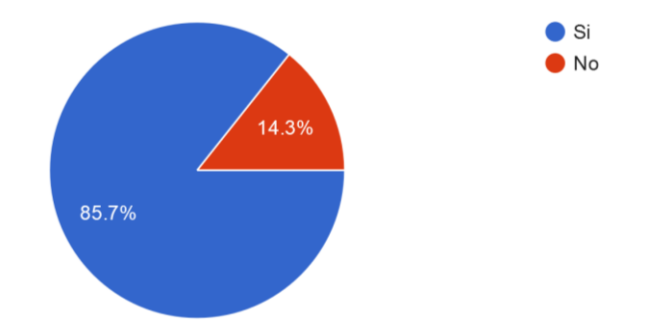

El 85.7% (18 personas) si creen que este tipo de herramientas y tecnologías se puedan usar en otros aspectos en una institución educativa, el resto de las personas piensan que no es viable, siendo la razón principal la capacitación que se requeriría para esto.

En la última pregunta los usuarios respondieron que cambiarían o mejorarían de la aplicación, se obtuvieron las siguientes respuestas.

- Sonido y animación en el corazón.
- Agregar que el fluido de la sangre en el corazón.
- Facilitar el giro del corazón.
- Agrandar el tamaño de descripción de las partes y sus botones.

## **6. CONCLUSIONES**

<span id="page-65-0"></span>El desarrollo de este producto permitió conocer el amplio alcance que puede tener la realidad aumentada en toda clase de actividades y disciplinas, agregar nuevas formas de interactividad para el aprendizaje la convierte en algo para tener en cuenta tanto en el presente como en el futuro.

Todos los objetivos propuestos se llevaron a cabo, logrando una aplicación totalmente funcional que pueda ser utilizada como una herramienta o recurso informativo para el aprendizaje de la anatomía del corazón humano.

La planificación y construcción de diseños previos de la aplicación permitió de una manera más clara de realizar el proyecto. Plasmar todo lo que se quería llevar a cabo en la etapa inicial fue una práctica clave para no tener confusiones en el momento de desarrollo. Es importante que, en todo proyecto de software igual o parecido a este, la base sea la etapa de diseño, de esta forma es más probable el éxito del mismo.

El diseño del modelado tridimensional del corazón no tuvo ningún contratiempo, excepto por la parte interna que presento un reto importante ya que se tenía la indecisión de si realizar un modelo nuevo, pero al final gracias a la utilización de la excepcional herramienta Autodesk 3D's Max , se pudo beneficiar de los componentes que esta brinda y poder reutilizar el modelo del corazón completo, lo que ahorro tiempo y dolores de cabeza.

La integración de todos los componentes fue el proceso que más delicado de toda la fase de desarrollo debido a que se tuvieron en cuenta todas las características de la aplicación para maximizar la experiencia de los usuarios utilizando la realidad aumentada, y en este contexto utilizar la metodología también impulso a concretar correctamente este proceso.

Las pruebas de la aplicación posibilitaron tener en cuenta todas las variables para que la experiencia de usuario sea la adecuada, y pueda ser implementada correctamente. Y a partir de las pruebas realizadas a los usuarios y sus resultados se recomienda añadir más funcionalidades y mejorar las ya incluidas, para que sea una aplicación mucho más completa e incluso más fácil de utilizar.

Como trabajo a futuro se plantea también agregar un componente pedagógico a la aplicación para de esta manera retroalimentar al usuario y comprobar que en realidad aprendió utilizando esta herramienta, y pase de un recurso informativo a una *app* más robusta. Además, se espera que el desarrollo de este proyecto, su metodología y los pasos realizados sirvan de apoyo para llevar a cabo aplicaciones y productos utilizando tecnologías como la realidad aumentada, y que estos aporten innovación a todo tipo de sectores.

# **BIBLIOGRAFÍA**

- <span id="page-66-0"></span>1. Claudia Bravo, "¿Qué es un Mock-Up?," *Estudioka*, Feb-2015. [Online]. Disponible en: https://estudioka.es/que-es-un-mock-up/.
- 2. Kangdon Lee, "Augmented Reality in Education and Training," Springer US, vol. 56, no. 2, p. 9, 2012.
- 3. C. W. M. Weidenbach, K. J. Q. S. Pieper, G. G. T. Fox, & D. A. Redel, "Augmented Reality Simulator for Training in Two-Dimensional Echocardiography," Computers and Biomedical Research, vol. 33, no. 1, pp. 11– 22, Feb. 2000.
- 4. K. N. Matina Kiourexidou, N. A. Panagiotis Bamidis, M. S. Efthymia Papathanasiou, & Andreas Veglis, "Augmented Reality for the Study of Human Heart Anatomy," vol. 6, no. 6, p. 6, 2015.
- 5. Daniel Ketchum, "¿Cuál es la definición del modelado 3D?," Geniolandia, 2018. [Online]. Disponible en: https://www.geniolandia.com/13098605/cual-es-ladefinicion-del-modelado-3d.
- 6. "Cómo modelar 3D y formas de modelado 3D más comunes," INFAIMON, enero-2018. [Online]. Disponible en: https://blog.infaimon.com/modelar-3d/.
- 7. "AutoCAD," Autodesk | AutoCAD. [Online]. Disponible en: https://www.autodesk.com/products/autocad/overview.
- 8. "ZBrush," ZBrush 2018. [Online]. Disponible en: http://pixologic.com/features/.
- 9. "3D's Max," 3ds Max | 3D modeling, animation, and rendering software | Autodesk. [Online]. Disponible en: https://www.autodesk.com/products/3dsmax/overview.
- 10."SketchUp," 3D modeling for everyone | SketchUp. [Online]. Disponible en: https://www.sketchup.com/.
- 11."Blender," Blender Project Free and Open 3D Creation Software. [Online]. Disponible en: https://www.blender.org/.
- 12.Justin Slick, "What Is 3D Modeling?" Lifewire, 10-Feb-2018. [Online]. Disponible en: https://www.lifewire.com/what-is-3d-modeling-2164.
- 13.Woodrow Barfield & Thomas Caudell, Fundamentals of Wearable Computers and Augmented Reality, First. CRC Press, 2001.
- 14.Innovae, "¿Qué es la realidad aumentada?," 2014. [Online]. Disponible en: http://realidadaumentada.info/tecnologia/.
- 15."Aumentaty Author," Author. [Online]. Disponible en: http://author.aumentaty.com/.
- 16."Layar," Augmented Reality | Interactive Print. [Online]. Disponible en: https://www.layar.com/.
- 17."Vuforia," Vuforia Engine. [Online]. Disponible en: https://www.vuforia.com/engine.html.
- 18."Zappar," Zappar: Augmented, Virtual & Mixed Reality Solutions. [Online]. Disponible en: https://zappar.com.
- 19."Metodologías del Desarrollo del Software," OK Hosting, 18-Oct-2016. [Online]. Disponible en: https://okhosting.com/blog/metodologias-del-desarrollo-desoftware/#Metodo\_de\_Prototipos.
- 20.QODE, "¿Qué es una app?," Blog de Tecnología Qode Apps, Oct-2012. [Online]. Disponible en: http://qode.pro/blog/que-es-una-app/.
- 21.Occi Olachea, "6 de las mejores opciones de programas para el modelado en 3D," PAREDRO, 15-Oct-2014. [Online]. Disponible en: https://www.paredro.com/6-buenas-opciones-de-programas-para-el-modeladoen-3d/.
- 22."¿Qué significa el acrónimo SDK?," AT Internet. [Online]. Disponible en: https://www.atinternet.com/es/glosario/sdk/.
- 23.Andrés Cruz, "Realidad Aumentada con Vuforia", Desarrollo Libre, enero 2014. [Online]. Disponible en: http://www.desarrollolibre.net/blog/tema/73/android/realidad-aumentada-convuforia#.WtstG4jwbIU.
- 24."PlayStation," PlayStation Official Site. [Online]. Disponible en: https://www.playstation.com.
- 25."Xbox," Xbox | Official Site. [Online]. Disponible en: https://www.xbox.com.
- 26."Wii," Wii | Nintendo. [Online]. Disponible en: https://www.nintendo.es/Wii/Wii-94559.html.
- 27."Linux," Linux.org. [Online]. Disponible en: https://www.linux.org/.
- 28."Mac," Mac Apple. [Online]. Disponible en: https://www.apple.com/mac/.
- 29.Allegorithmic, "Substance Painter," Substance Painter Substance Painter. [Online]. en: Disponible en: https://support.allegorithmic.com/documentation/spdoc/substance-painter-20316164.html.
- 30."Adobe Illustrator," Illustrator CC | Vector graphic design software. [Online]. Disponible en: https://www.adobe.com/products/illustrator.html.
- 31."Unity," *Unity | The world's leading real-time engine*. [Online]. Disponible en: https://unity3d.com/unity.
- 32."Normal Map," *Unity - Manual: Normal map*, Feb-2018. [Online]. Disponible en: https://docs.unity3d.com/Manual/StandardShaderMaterialParameterNormalMap .html.
- 33."Albedo," *Unity - Manual: Albedo normal*, Feb-2018. [Online]. Disponible en: https://docs.unity3d.com/Manual/StandardShaderMaterialParameterAlbedoColo r.html.
- 34."Unity Manual: Materials, Shaders & Textures," 10-Feb-2018. [Online]. Disponible en: https://docs.unity3d.com/Manual/Shaders.html.
- 35."C#," *C# Guide | Microsoft Docs*, Enero-2018. [Online]. Disponible en: https://docs.microsoft.com/en-us/dotnet/csharp/.
- 36."Lean Touch Library," Lean Touch Asset Store, 2018. [Online]. Disponible en: https://assetstore.unity.com/packages/tools/input-management/lean-touch-30111.
- 37."Unity Asset Store," The Best Assets for Game Making. [Online]. Disponible en: https://assetstore.unity.com/.
- 38.Marcelo De Paiva Guimaraes and Valéria Farinazzo Martins, "A Checklist to Evaluate Augmented Reality Applications," presented at the 2014 XVI Symposium on Virtual and Augmented Reality (SVR), 2014, p. 52.
- 39.ISO, "ISO 9241-11," Ergonomics of human-system interaction Part 11: Usability: Definitions and concepts, 2018. [Online]. Disponible en: https://www.iso.org/obp/ui/#iso:std:iso:9241:-11:ed-2:v1:en.
- 40.Mauricio Hernández, "Heurísticas de Nielsen," USABILIDAD Y UX EN COLOMBIA, Jun-2013. [Online]. Disponible en: http://www.uxabilidad.com/usabilidad/10-heuristicas-o-principios-basicos-deusabilidad.html.